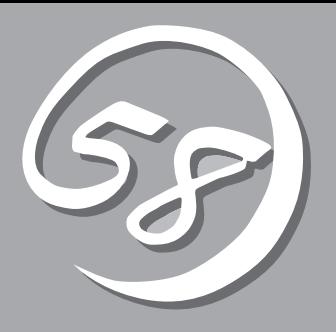

*4***運用・保守**  *4*

Express

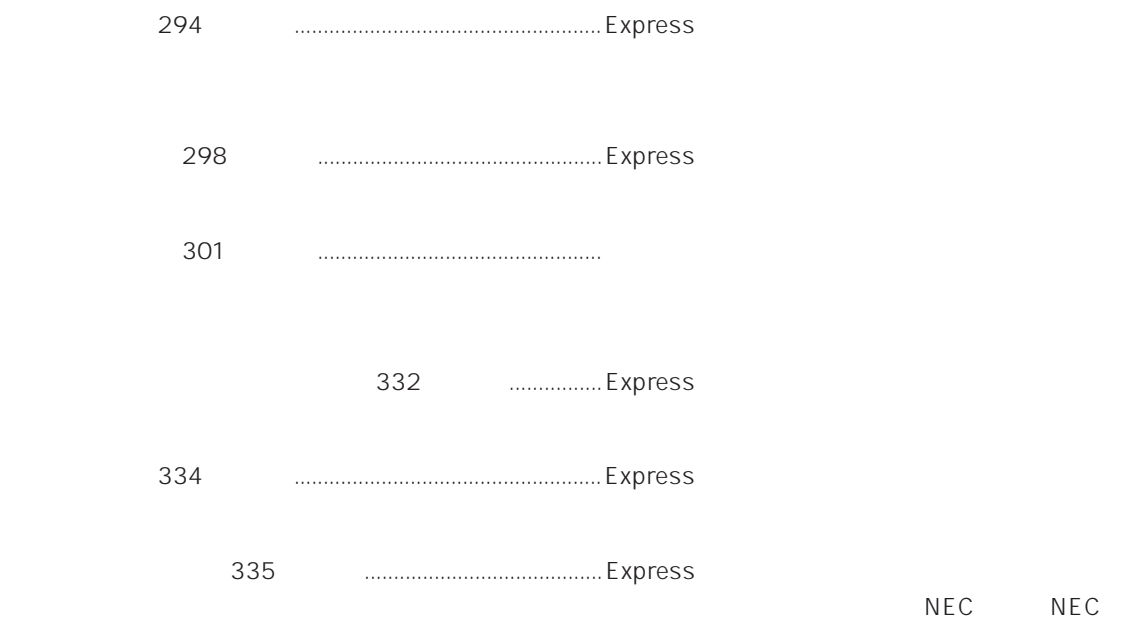

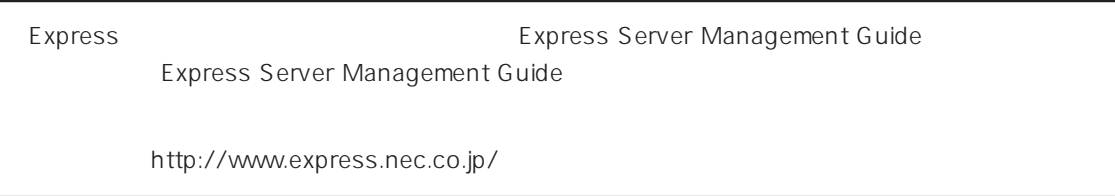

#### Express that the contract  $\sim$  and  $\sim$  and  $\sim$  and  $\sim$  and  $\sim$  and  $\sim$  and  $\sim$  and  $\sim$  and  $\sim$  and  $\sim$  and  $\sim$  and  $\sim$  and  $\sim$  and  $\sim$  and  $\sim$  and  $\sim$  and  $\sim$  and  $\sim$  and  $\sim$  and  $\sim$  and  $\sim$  and  $\sim$  an

#### ESMPRO PC ESMPRO/ServerManager ESMPRO/ServerManager

#### ESMPRO

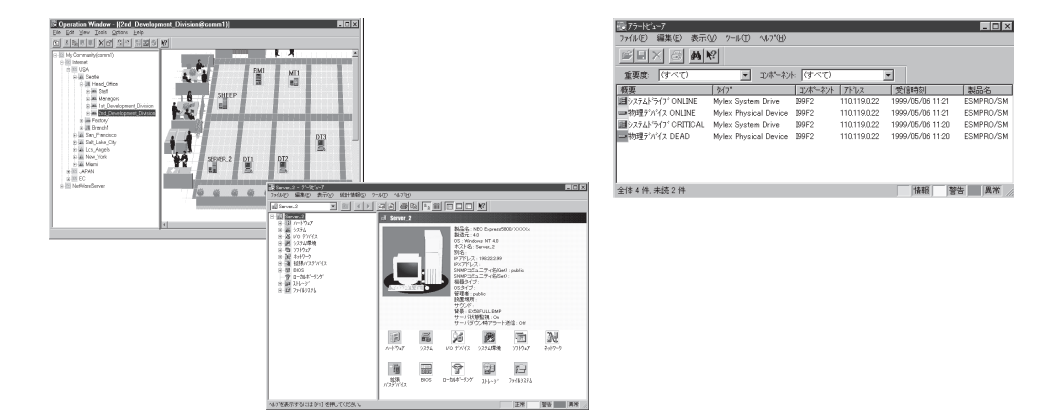

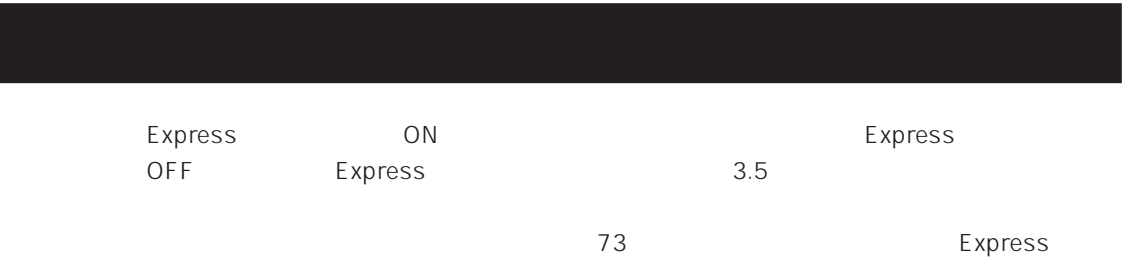

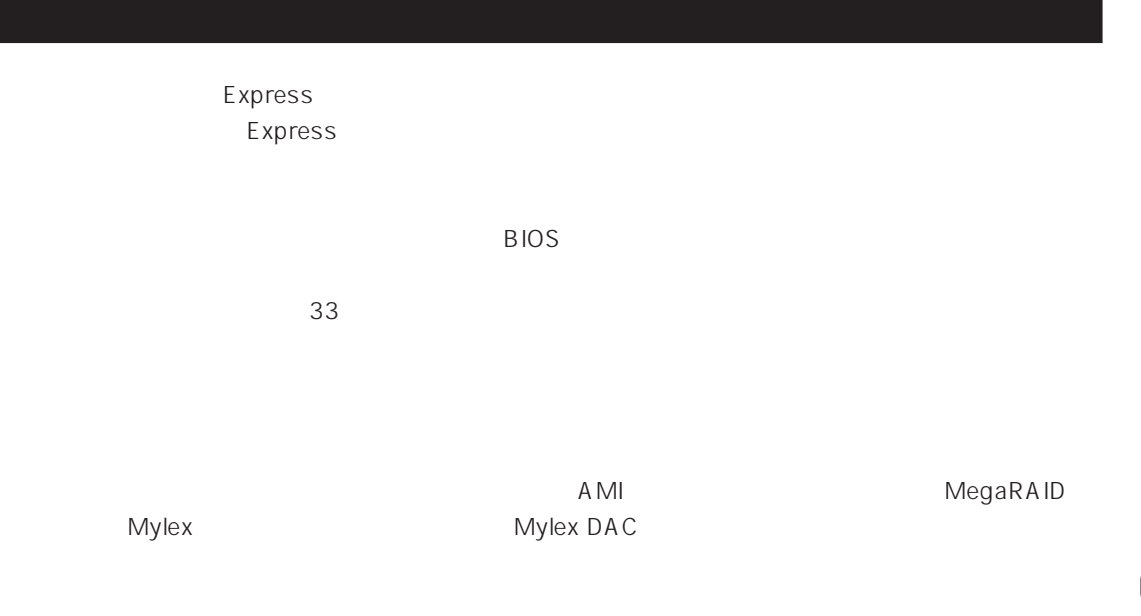

Express

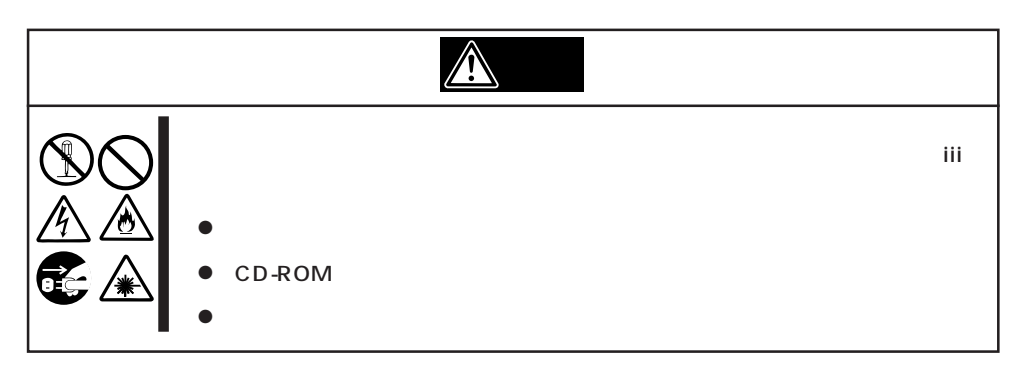

Express サーバの外観の外観の外観の外観の外観の外観の外観の外観の冷ます。

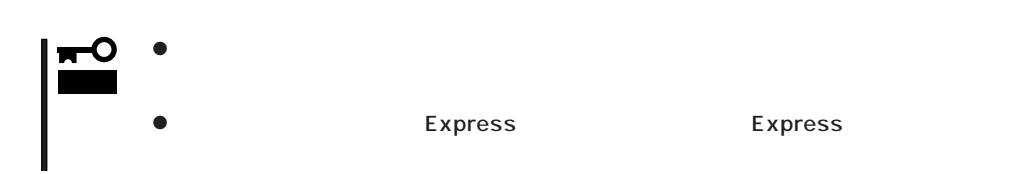

- 1. Express OFF POWER
- 2. Express
- $3.$
- $4.$
- 5. Express 4
- $6.$
- 7. 乾いた布でふく。
- $8.$ 
	- - Express OFF(POWER)

1. Express OFF POWER

- $2.$
- $3.$
- 4.  $3$
- $5.$ 
	- $3\quad 4$
- $6.$

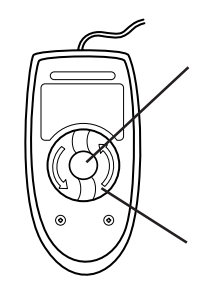

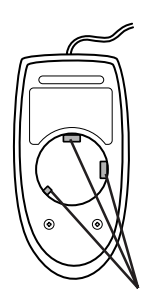

## CD-ROM

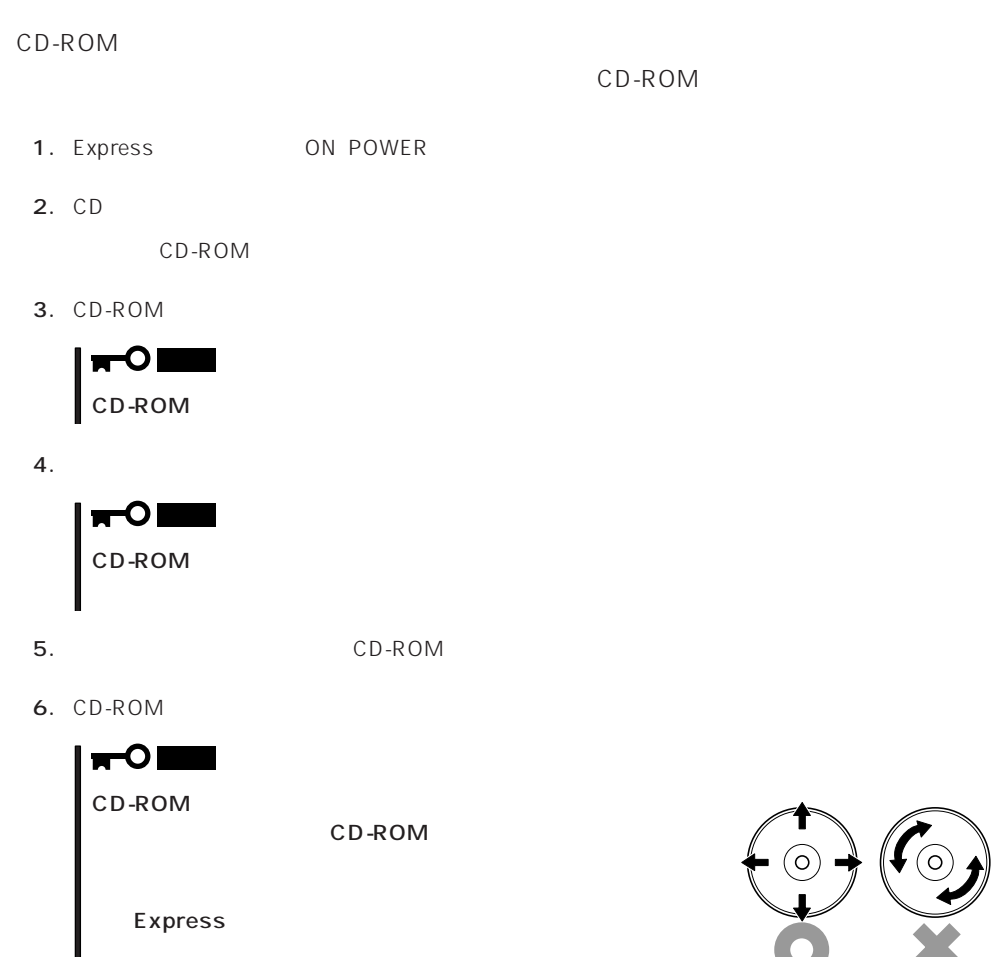

#### EXPRESSBUILDERに格納されているユーティリティ「テープ監視ツール」をExpressサーバ

### Express EXPRESSBUILDER **EXPRESSBUILDER**

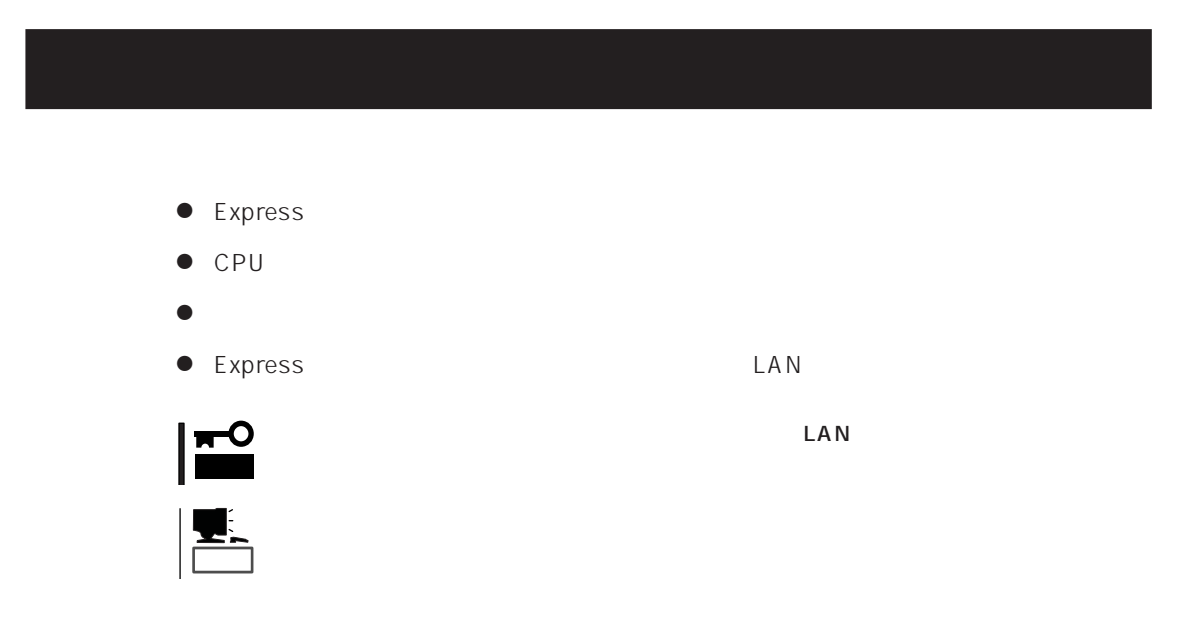

Express<br>PC  $PC$ 

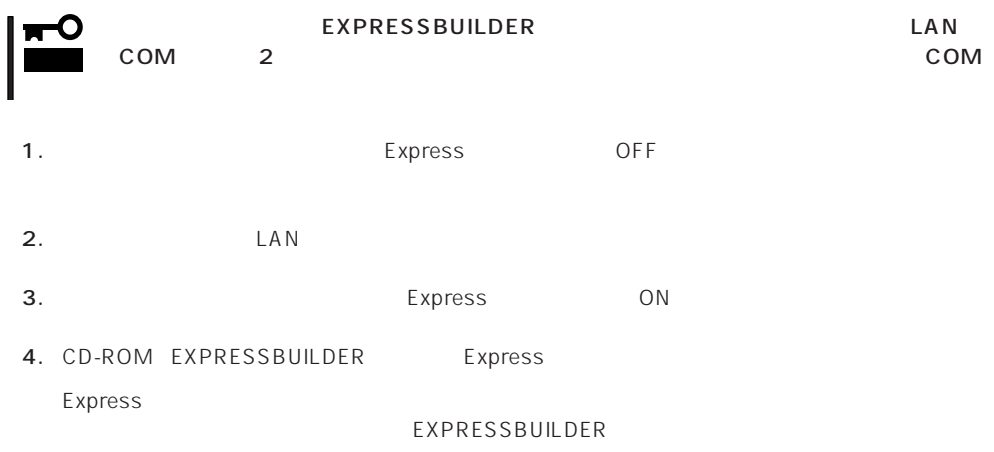

Express EXPRESSBUILDER PC EXPRESSBUILDER

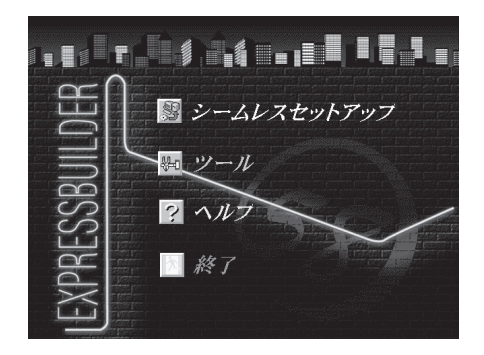

EXPRESSBUILDER

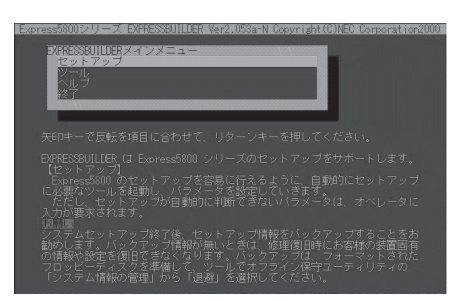

EXPRESSBUILDER

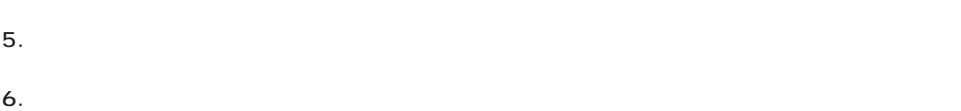

 $3$ 

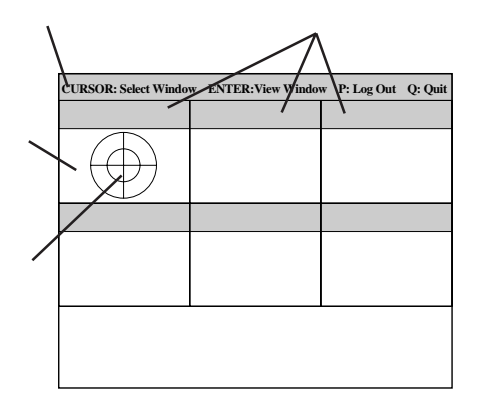

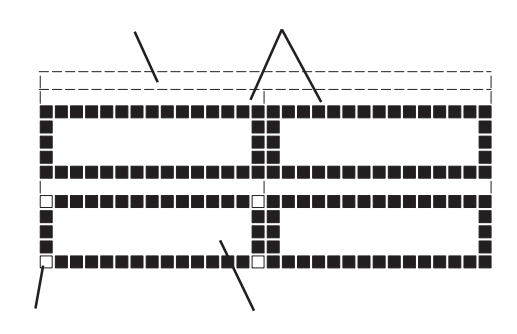

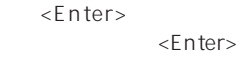

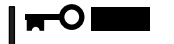

PageUp: <Ctrl> + <A> PageDown: <Ctrl> + <Z>

試験ウィンドウ: 診断の経過または結果が表示されます。

システムバー: 試験中に時間などの情報が表示されます。診断終了後には、ウィンドウ

タイトルバー: 診断の項目が表示されます。エラーを検出したときは、このバーが赤色

ターゲットスコープ: 試験ウィンドウを選択するためのカーソルです。キーボードのカーソル

7. <Q> reboot Express EXPRESSBUILDER

コンソールを使用した場合: タイトルバーが赤色に変化し、エラーに関する情報が赤色で表

コンソールレスを使用した場合: タイトルバーに表示されている診断の項目が点滅する。

- 8. EXPRESSBUILDER CD-ROM CD-ROM
- 9. Express OFF
- 10. 2 LAN
- 11.

ESMPRO/ServerManager

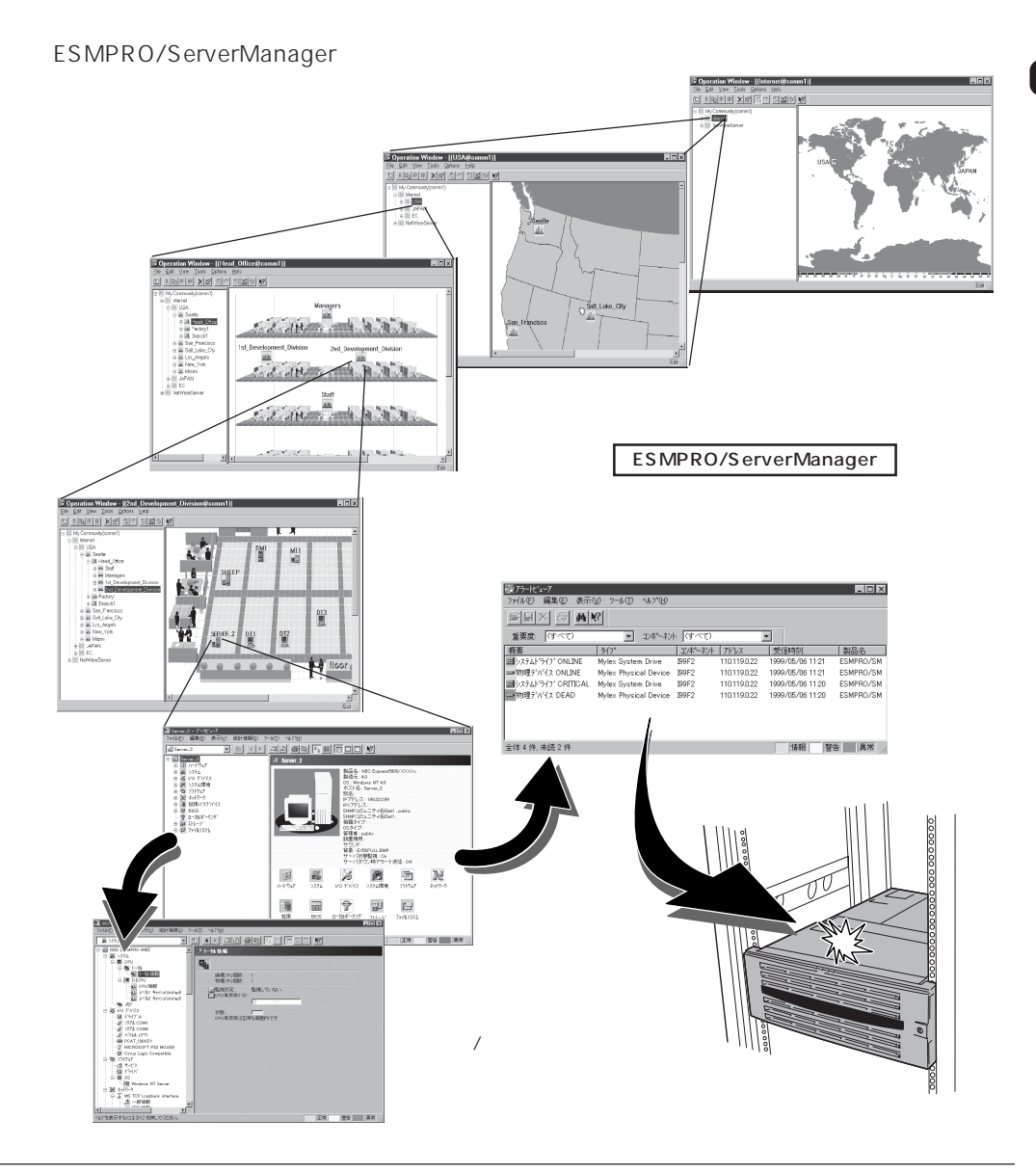

Express that the contract of the contract of the contract of the contract of the contract of the contract of the contract of the contract of the contract of the contract of the contract of the contract of the contract of

### POST

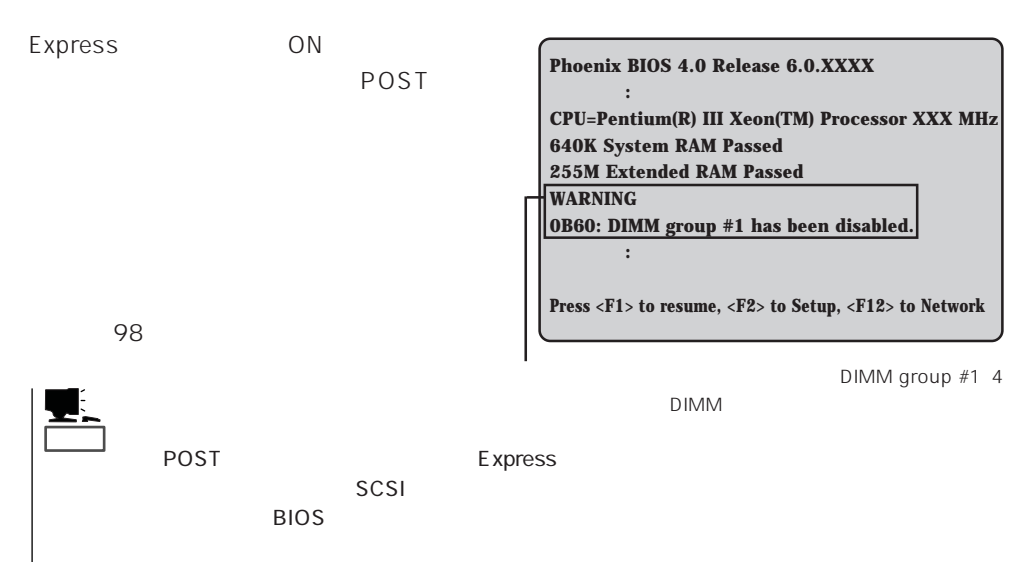

Express that the contract of the state of the contract of the contract of the contract of the contract of the contract of the contract of the contract of the contract of the contract of the contract of the contract of the

 $73$ 

### Windows 2000/Windows NT 4.0

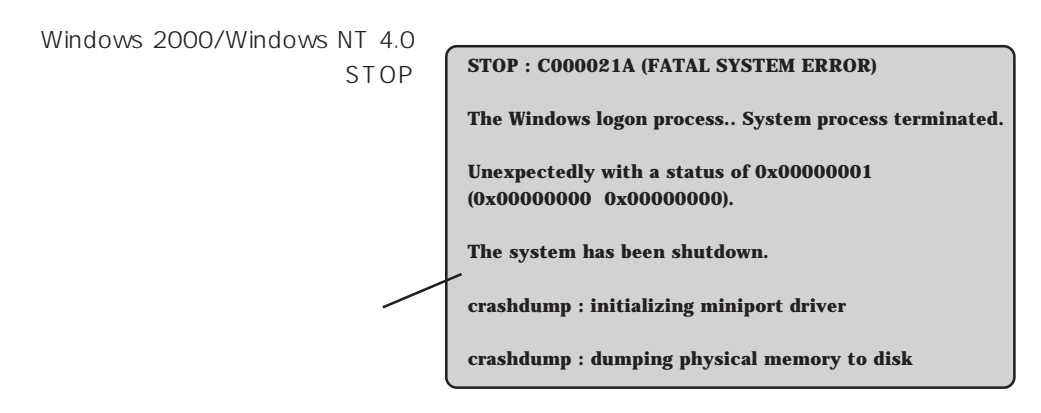

#### Express that the Express that the Express that the Secondary state  $\mathbb{E}$  is the Secondary state of the Secondary state of the Secondary state of the Secondary state of the Secondary state of the Secondary state of the S

Windows 2000 30 Windows NT 4.0 48  $\mathbb{C}$  experimentally respect to  $\mathbb{C}$  experimental systems of  $\mathbb{C}$ DAT SERVERSE PRESENTED AT THE SERVER CHARGES AND THE SERVERS SERVERS AND THE SERVER CHARGES AND THE SERVER CHA 重要�  $STOP$  $\overline{\mathbf{K}}$ Save Dump

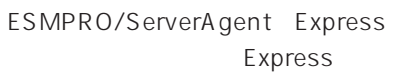

ESMPRO/ServerManager PC  $\mathsf E$ xpress アールしてものでは何らかの障害が出来ることに関することに関することに管理PC

ESMPRO/ServerAgentやESMPRO/ ServerManager、GAMSever、Power Console Plus Express Express PC

PC Express

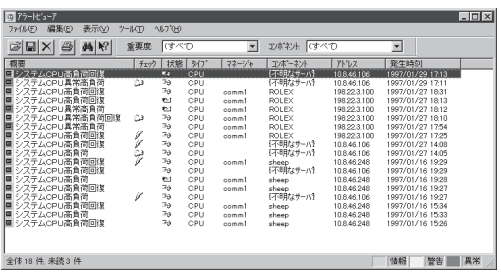

ESMPRO

Express Server Management Guide FSMPRO

#### Express that the state of the state of the state of the state of the state of the state of the state of the state of the state of the state of the state of the state of the state of the state of the state of the state of Express

# Express  $\frac{2}{3}$  ON Express ーキングの電源コードがExpress リアS Express → 接続したコンセントのブレーカがONになっていることを確認してください。 → UPS ON UPS UPS ON  $\overline{UPS}$ Express BIOS UPS < ∴ System Hardware AC-LINK Power On⇒ POWER Express POWER ON POWER Express

 $ON$ 

Express

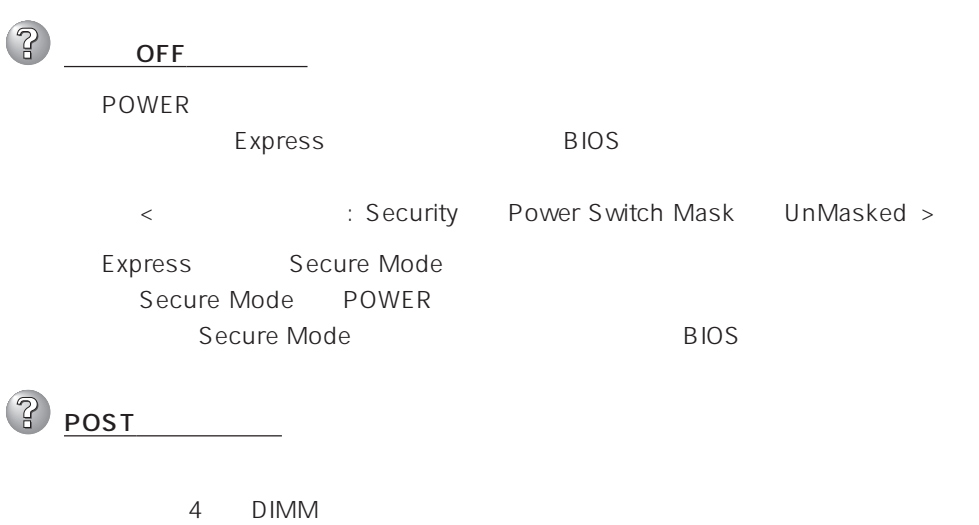

 $\overline{POST}$ 

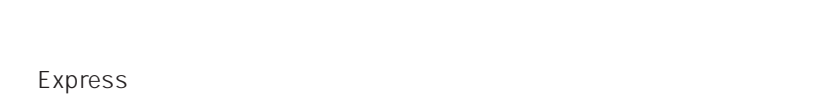

 $\overline{B}$ IOS  $\overline{B}$ 

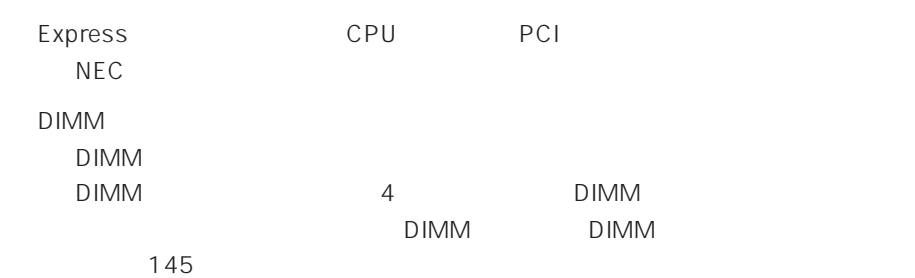

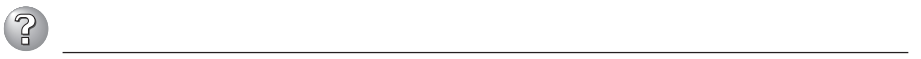

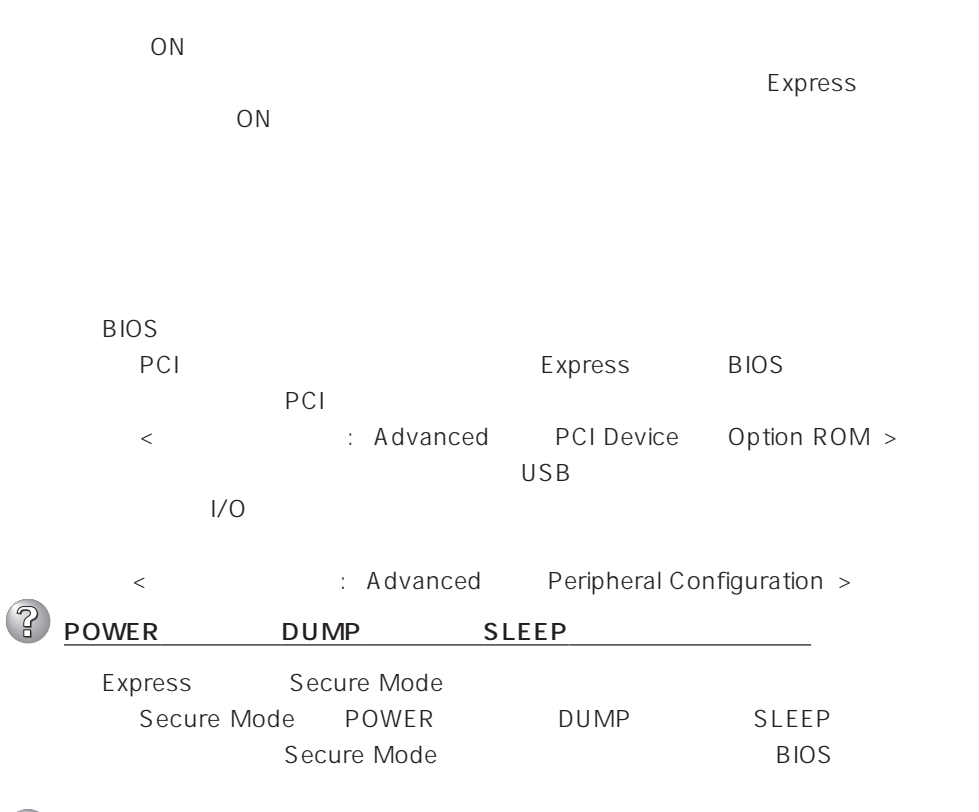

 $\circled{?}$ 

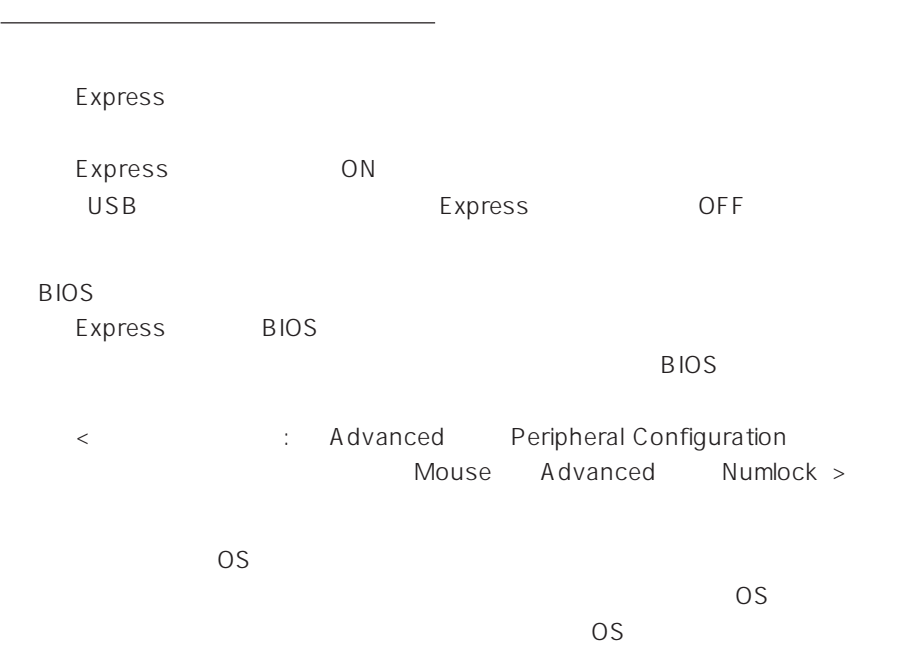

Express Secure Mode → Secure Mode<br>
→ BIOS<br>
→ BIOS

BIOS

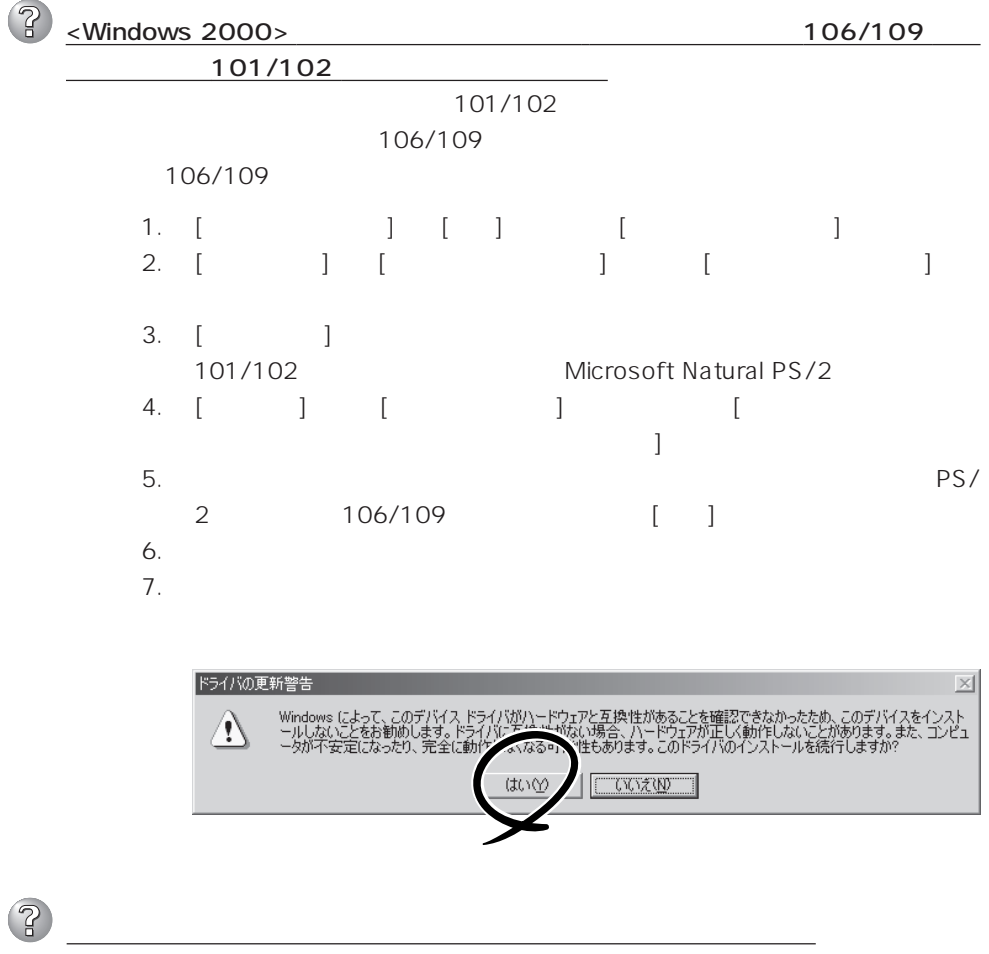

 $\overline{\text{OS}}$ 

BIOS Express BIOS  $BIOS$ < : Main Diskette A Advanced Peripheral Configuration Diskette Controller Security Diskette Write Diskette Access > <Windows 2000>  $1.2MB$ Microsoft Windows 2000 Server/Microsoft Windows 2000 Advanced Server インストレーションサプリメントガイド」を使われることができます。 <Windows NT 4.0>  $1.2MB$  $53$ Express Secure Mode Secure Mode Secure Mode BIOS CD-ROM CD-ROM CD-ROM Express CD-ROM Macintosh CD-ROM ? ハードディスクにアクセスできない  $\sim$  320 $\sim$ Express  $NEC$ 

Express ON

 $118$ 

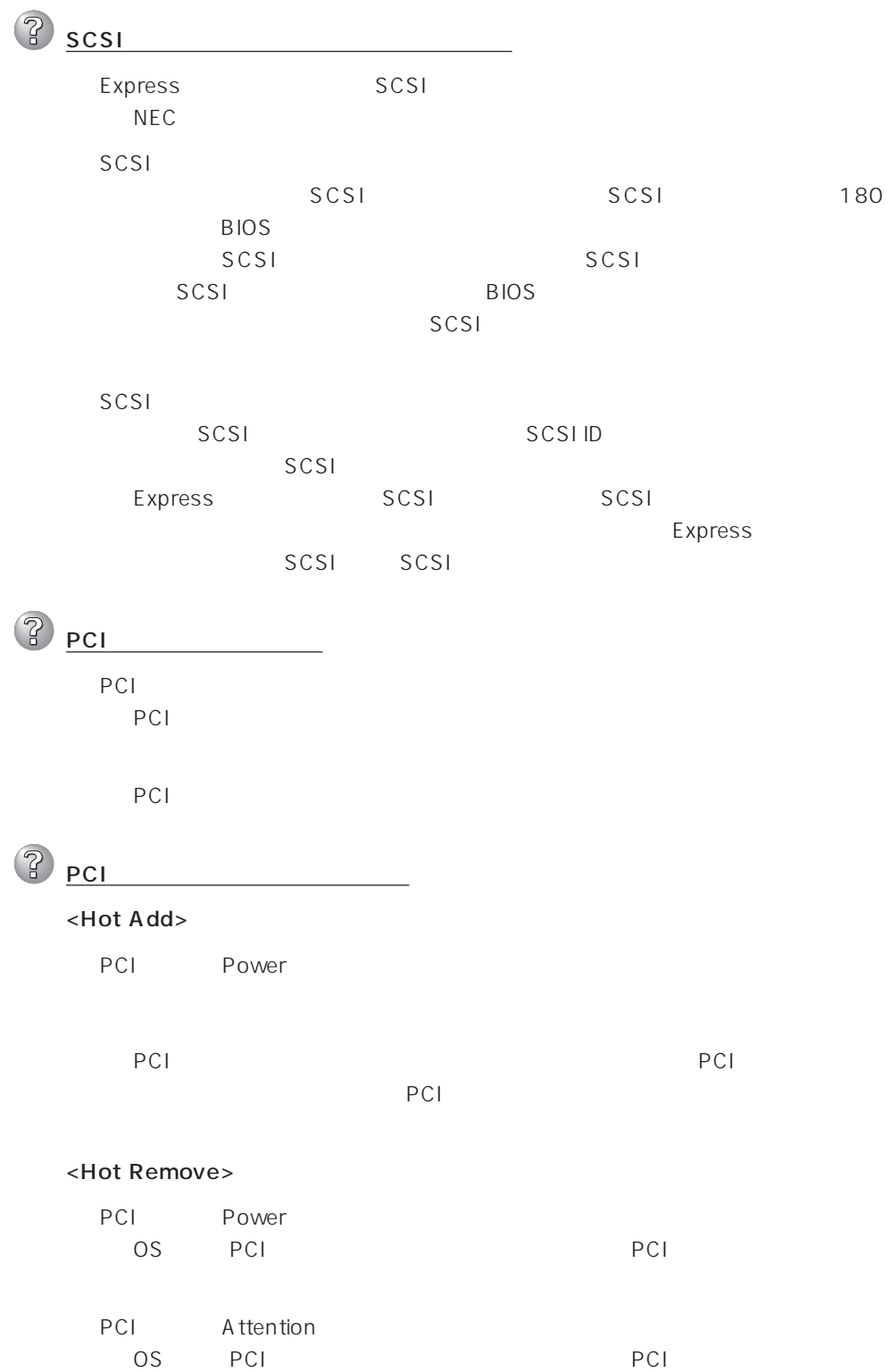

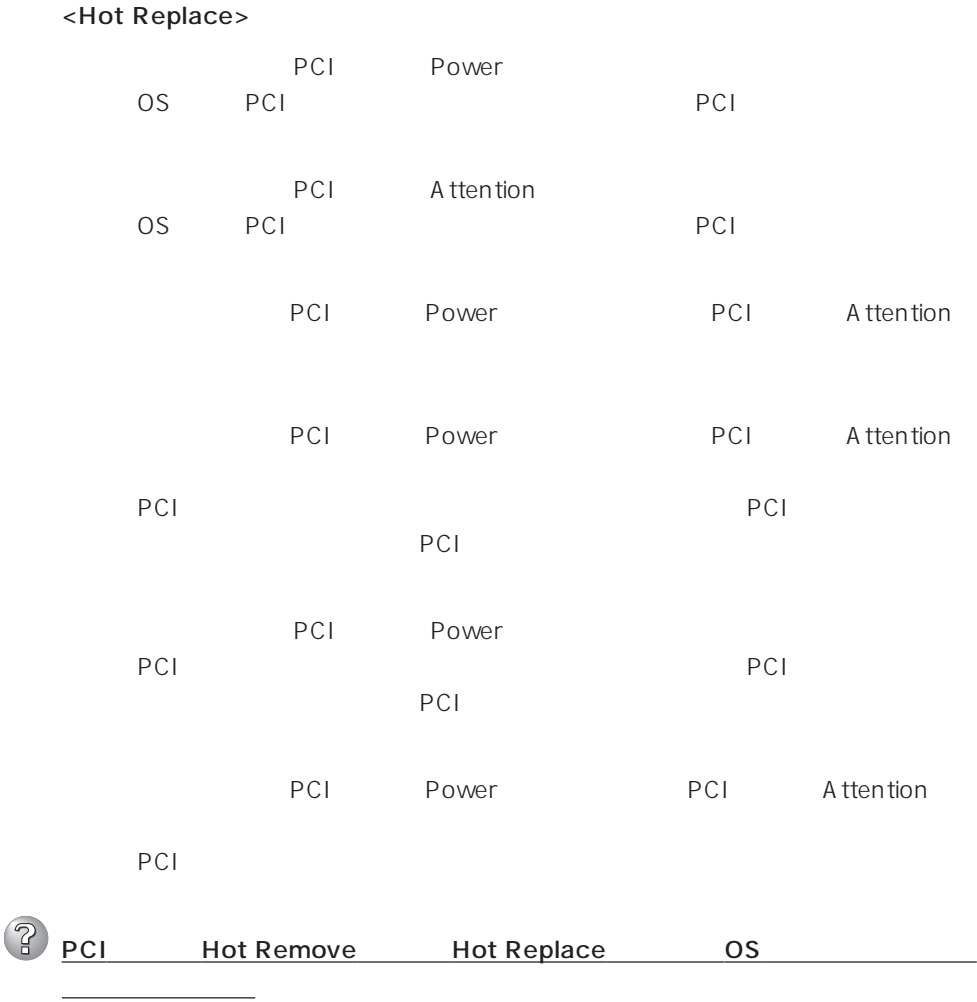

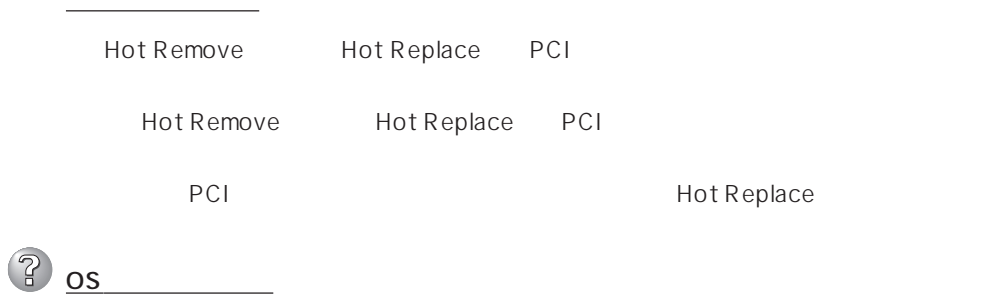

EXPRESSBUILDER

EXPRESSBUILDER

OS

 $\sim$  328

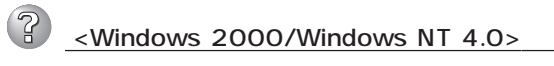

Windows 2000: 20 Windows NT 4.0/Windows NT 4.0 EE: 37

Windows NT  $4.0/TSE: 61$ 

(1) インター

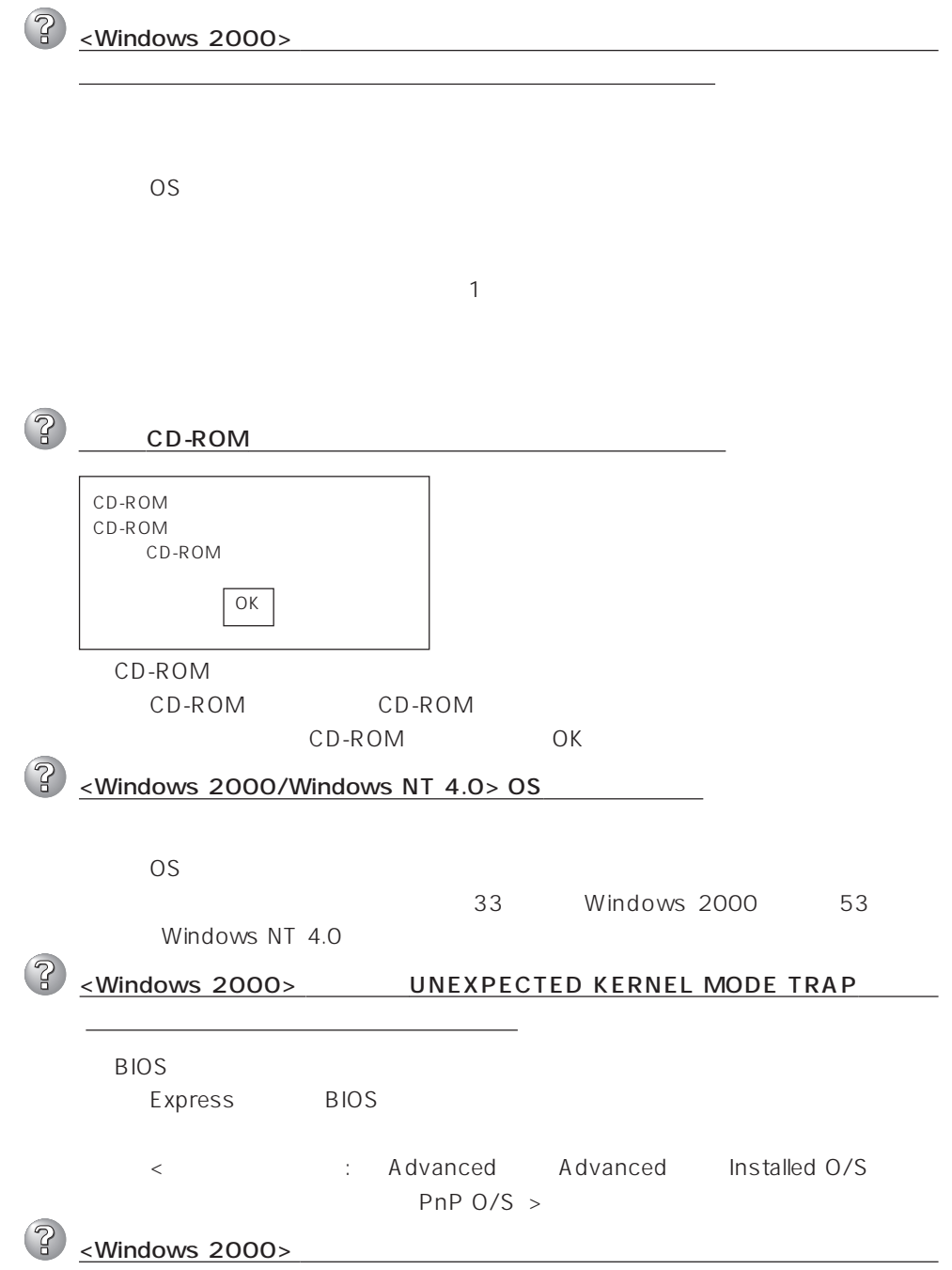

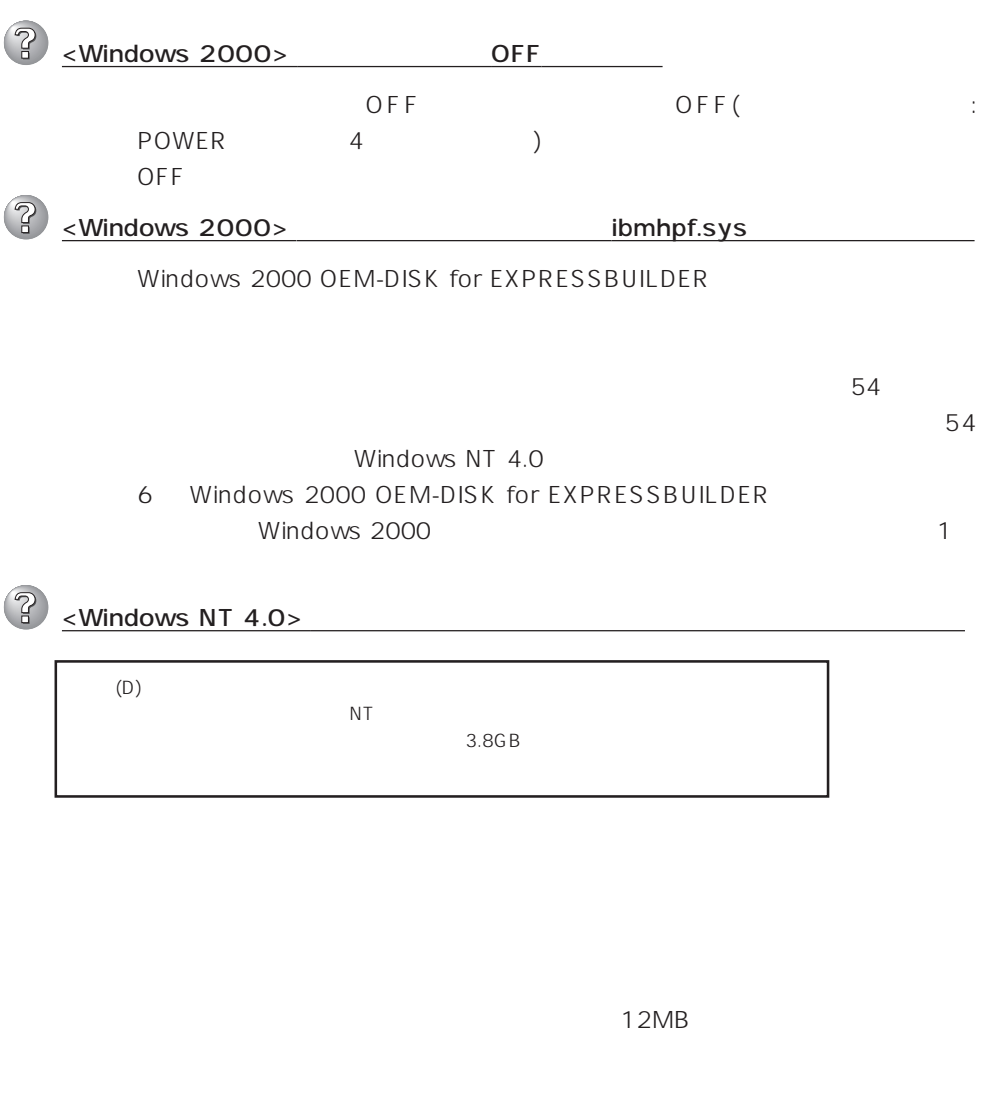

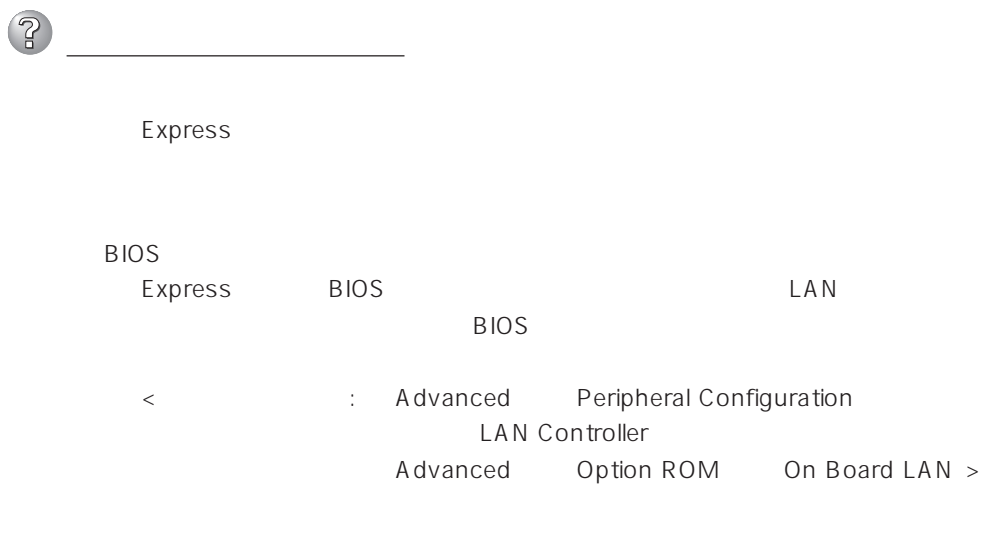

Express<br>TCP/IP TCP/IP

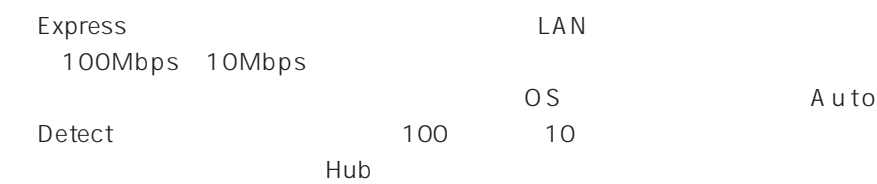

## EXPRESSBUILDER

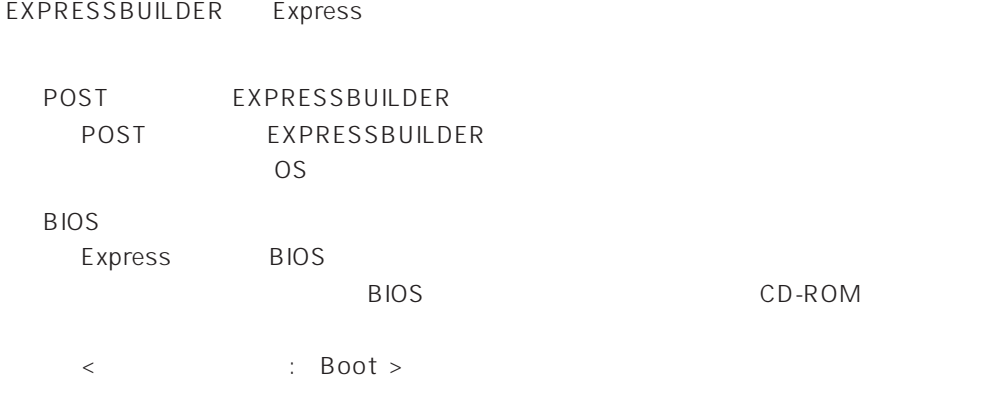

EXPRESSBUILDER

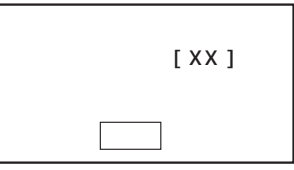

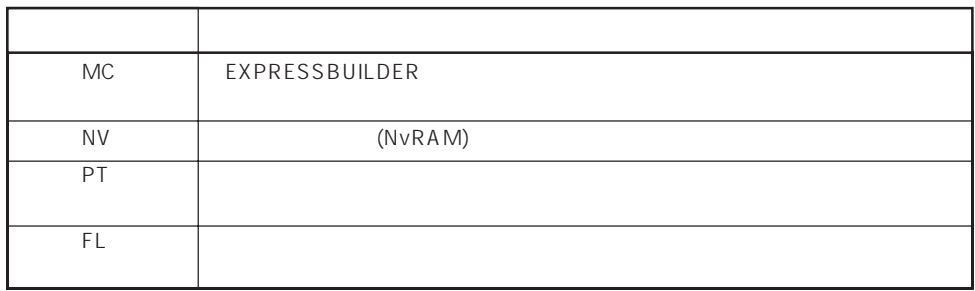

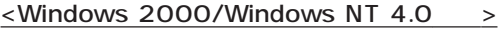

 $\mathbb{R}$ <u>によって、それにはパードディスクを使用してインスクを使用してインスクを使用してインスクを使用してインスクを使用してインスクを使用してインスクを使用してインスクを使用してインスク</u> トールしようとしたときに以下のメッセージが表示された OK |  $\prec$ Enter> $\prec$  $\circled{?}$ CD-ROM xxxxx Not Ready xxxxxxxxxxxxxxxxxxx  $xxxxx(A)$ ,  $xxxxx(R)$ ,  $xxxxx(F)$  $\langle R \rangle$   $\langle R \rangle$ CD-ROM  $\mathbb{R}$ <u>ールストールが中断し、セットアップ情報を入力するように</u> Windows 2000ではセットアップの最後のリブートではセットアップの最後のリブートではない。<br>キー・セットアップの最後のリブートでは、その他の人間の人間を要求される。  $\mathbb{R}$ 「<u>コンピュータの役割」</u>  $\langle$ Windows 2000  $\rangle$ : TCP/IP [DHCP ] : Microsoft : Microsoft : SNMP IIS Professional : ESMPRO/ServerAgent Array Recovery Tool N8503-43/44/49 Power Console Plus N8503-60A

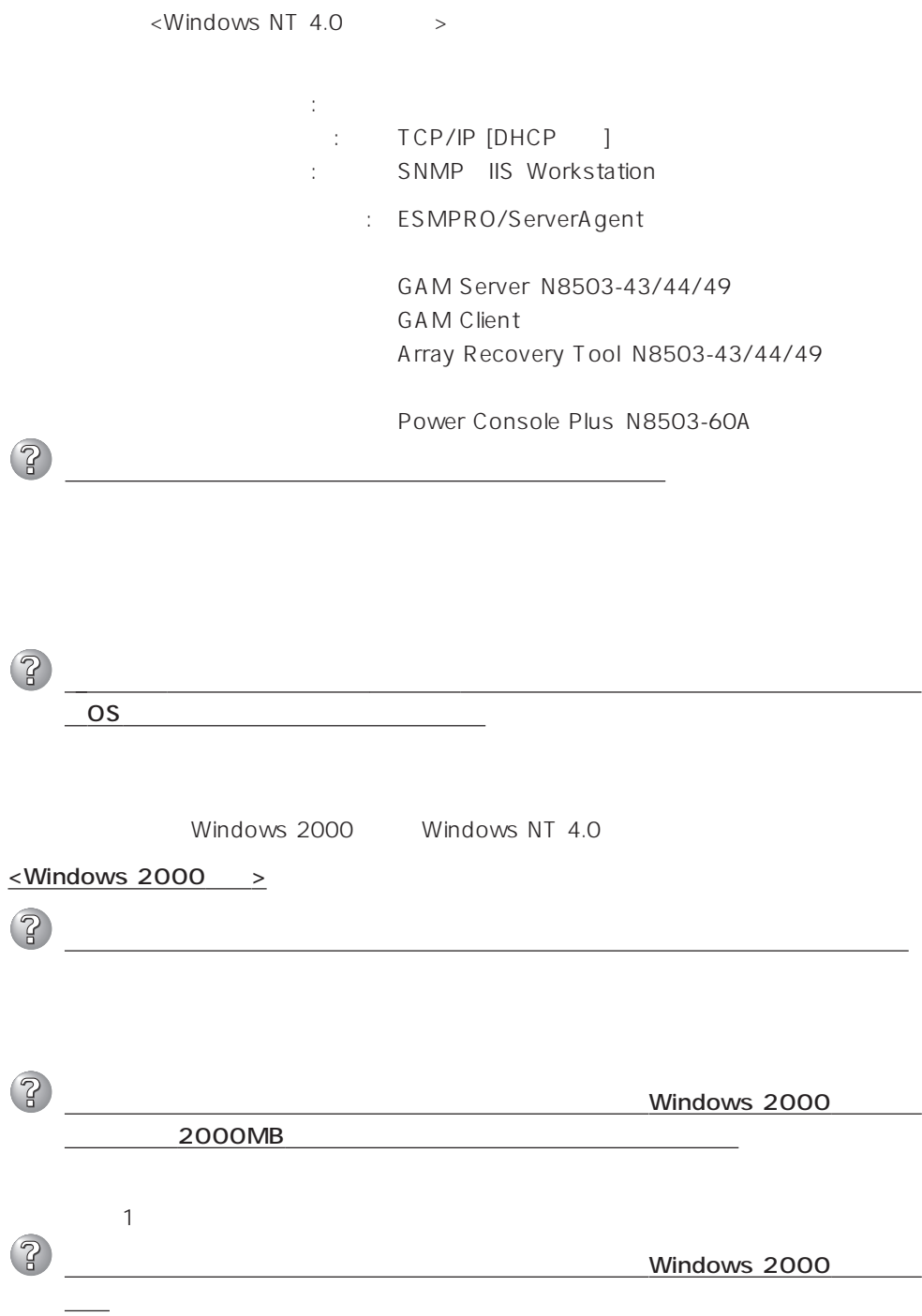

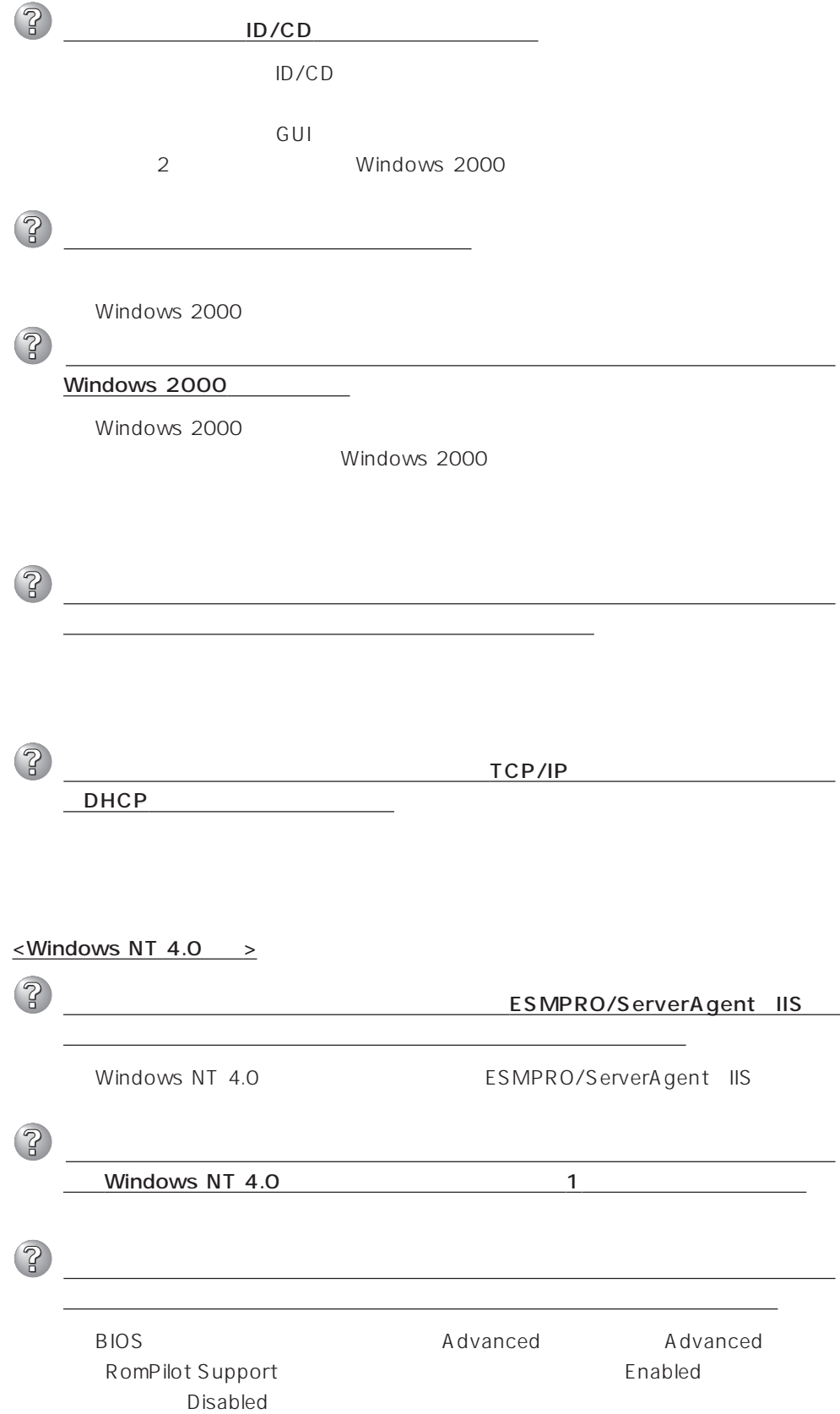

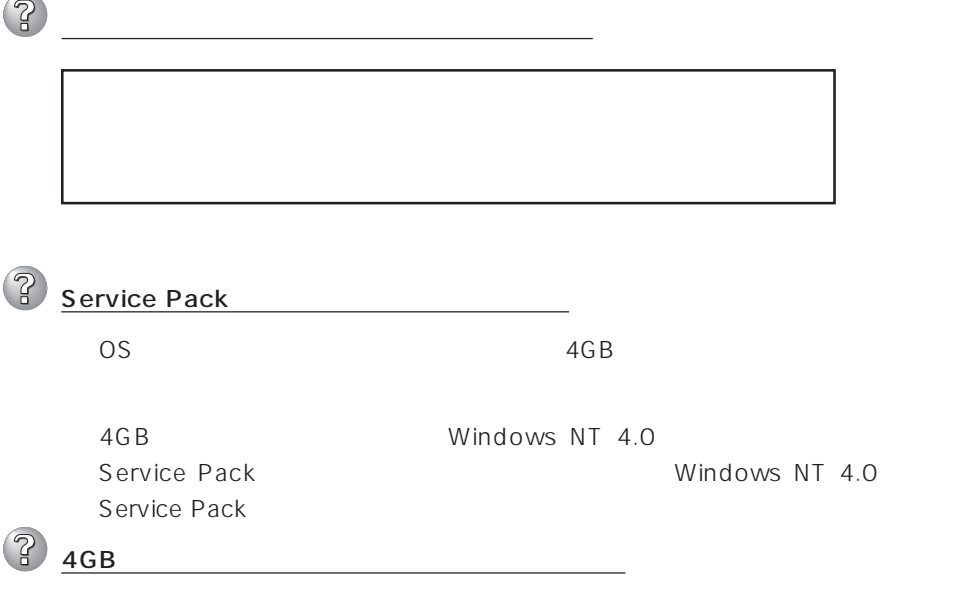

 $\sim$ 

 $\widehat{P}$ オンラインドキュメントが読めない □ HTMLブラウザが正しくインストールされていますか? → オンラインドキュメントは、HTML文書です。あらかじめHTMLブラウザ Internet Explorer 5.x HT ML  $\mathsf{CD}\text{-}\mathsf{ROM}$ Internet Explorer Netscape Communicator HTML htm .html Internet Explorer 5.0 1. Internet Explorer 2. Internet Explorer [ ] [ ] [ ] [ ] [ 3. [ ] [Web ] 4.  $\left[ \begin{array}{c} \end{array} \right]$ Adobe Acrobat Reader  $\overline{PDF}$ Adobe Acrobat Reader Version 4.05 レーティング A dobe Acrobat Reader EXPRESSBUILDER Adobe Acrobat Reader (Acrobat Acrobat Reader Reader  $\overline{?}$  $256$  $\sim$  256 $\sim$  $\overline{P}$ マスターコントロールメニュー  $W$ indows NT 4.0 Windows 95 CD-ROM Autorun Windows 2000 Windows NT 4.0 Windows 95  $<$ Shift $>$ → <Shift>キーを押しながらCD-ROMをセットすると、Autorun機能がキャンセ  $\mathsf{CD}\text{-}\mathsf{ROM}$ CD-ROM **\MC\1ST.EXE** 

Pos

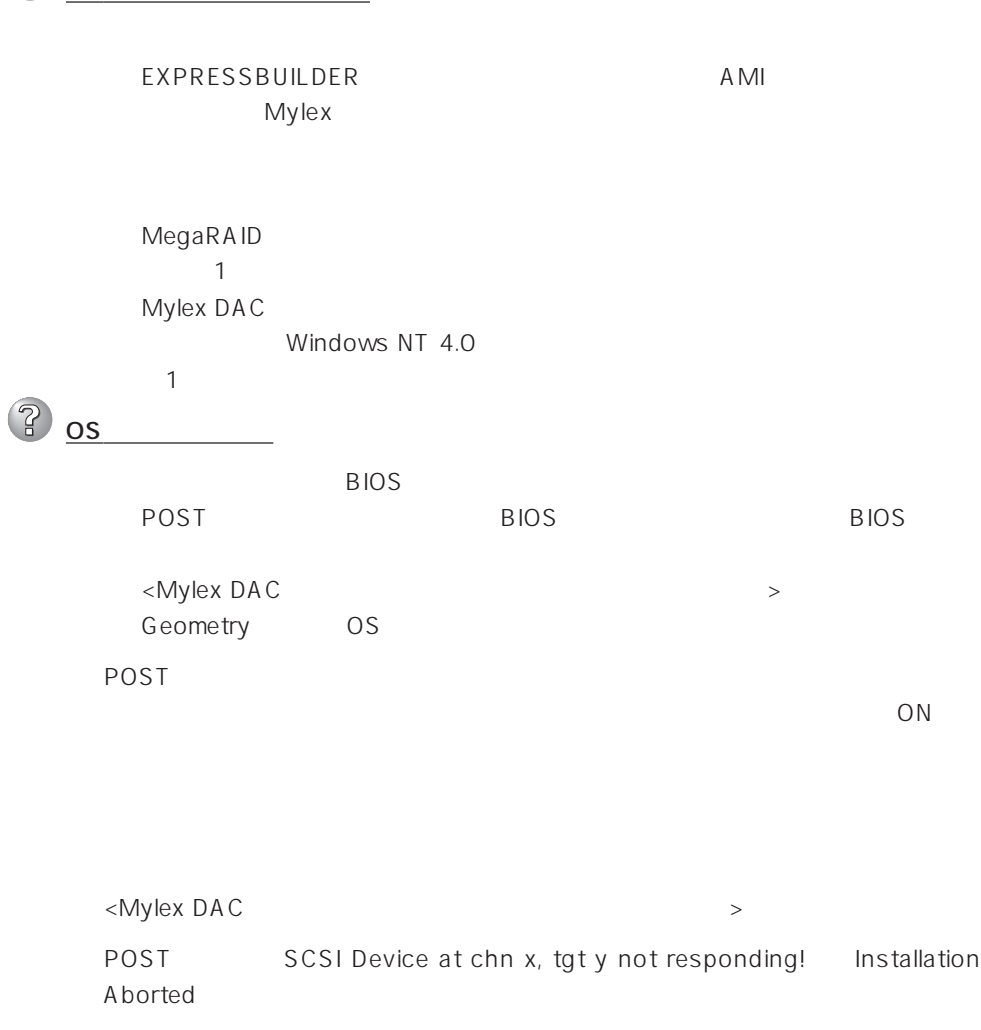

ON<br>DISK ークISK したり DISK のN のほどのことになっていることでしょう。  $ON$ リビルド(再構築)ができない

> Expand Capacity Expand Capacity

 $\mathbb{Z}$ 

 $\overline{?}$  $DISK$  $90$ Expand Capacity Expand Capacity  $\langle A \, M \vert$ MegaRAID  $\mathbb{B}$ DEAD  $\langle$ Mylex DAC $\rangle$ 3 **Installation Aborted EXPRESSBUILDER** AUTOEXEC.BAT daccf daccf -o

Expand Capacity

2

Expand Capacity

# ExpressPicnic

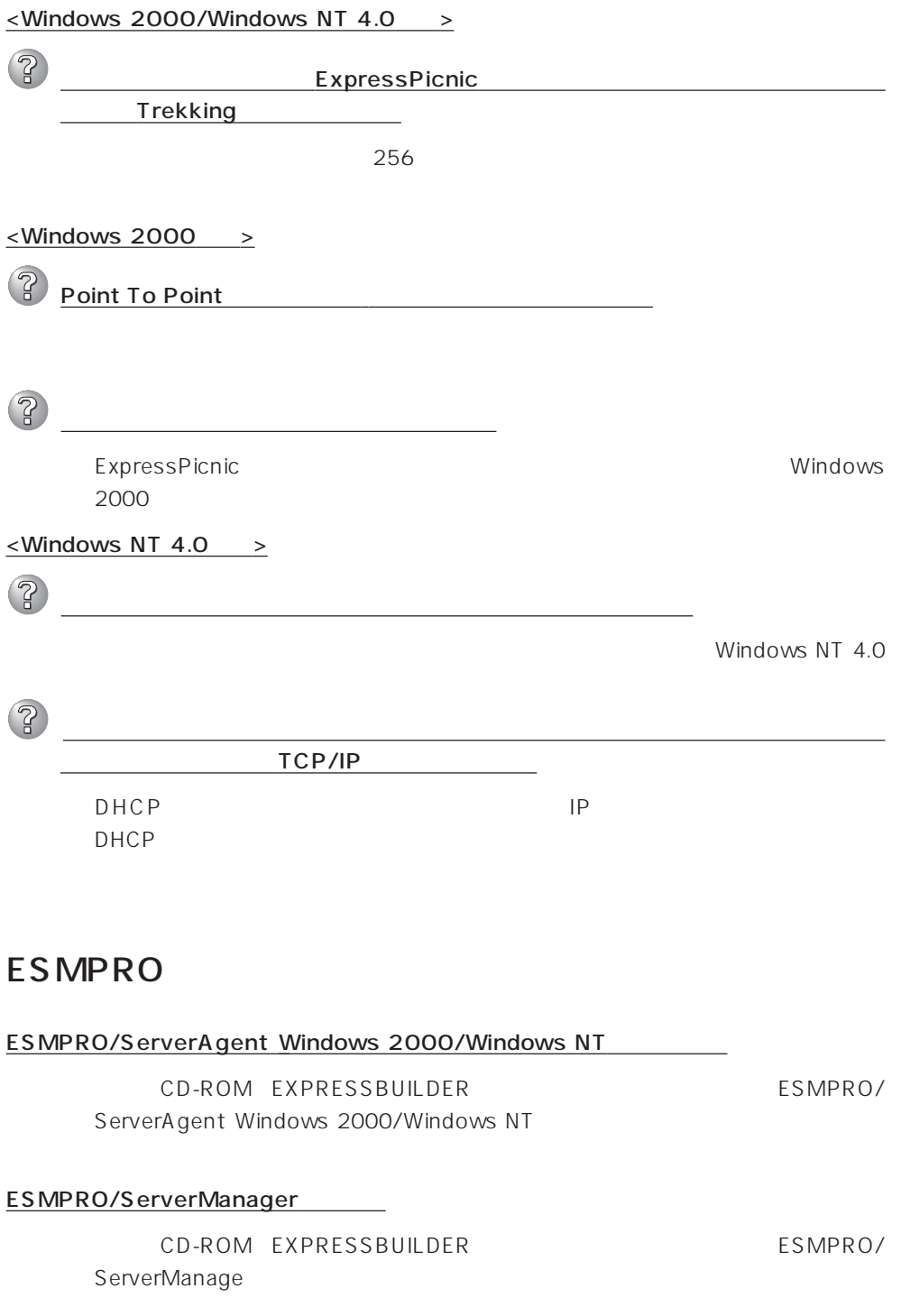

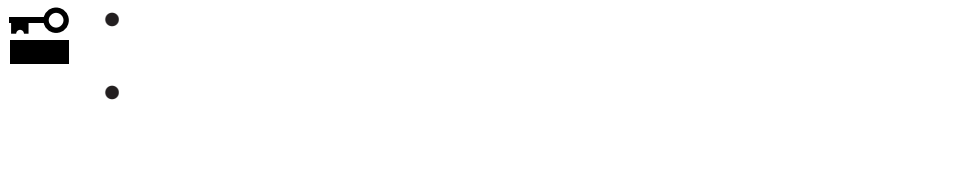

#### Express

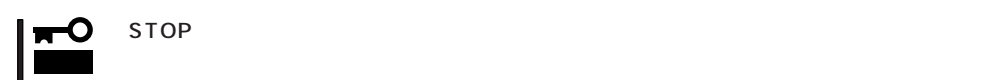

● Windows 2000

1.  $\blacksquare$ 

 $2.$ 

Windows 2000

- $3.$
- $4.$

 $5.$ 

■イベントビューア 操作(A) 表示① | ↓ → | □ | □ | ■ ■ ■ <mark>コンファイルの#JN N2/</mark><br>- ログファイルの名前を付けて保存(<u>A</u>).<br>- ログの#FLA - 素子(N) クリケーション ロー 順 情報 すべてのイベントを消去(C) 情報 名前の変更(M) 睛報 最新の情報に更新(F) 睛報 一覧のエクスポート(1) ⊯⊯ 情報 プロパティ(R) 情報 ヘルプ(H)  $\left| \cdot \right|$ 

 $\overline{O(K)}$ 

Windows 2000

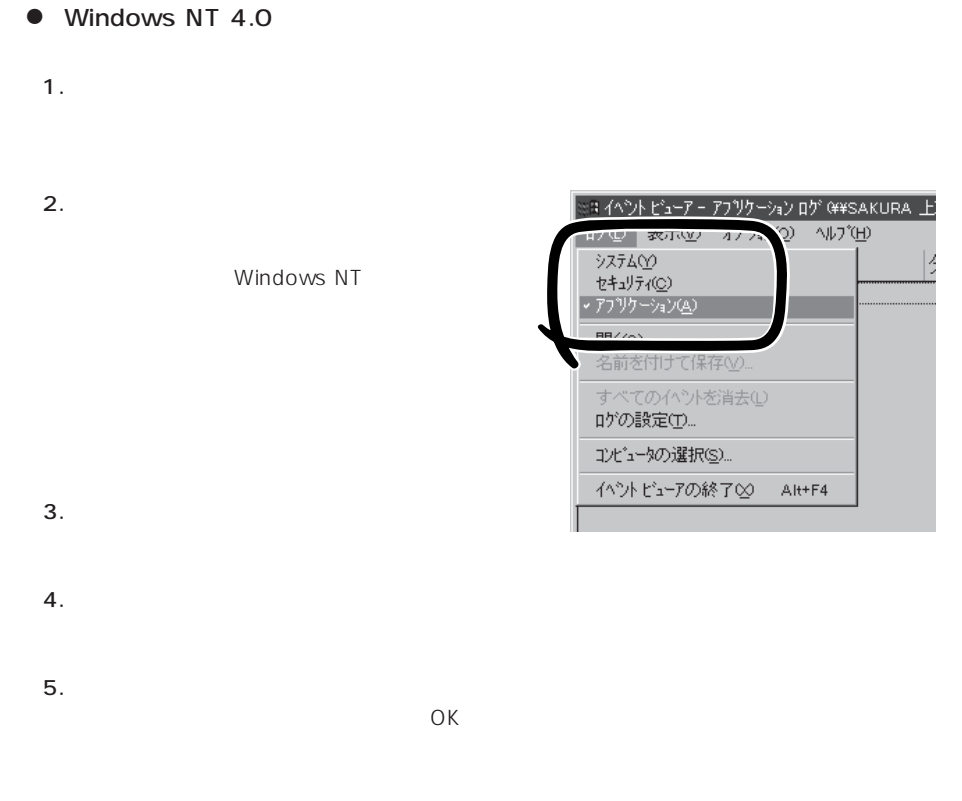

Windows NT 4.0

### Express

гO  $\mathsf{STOP}$ 重要� ● Windows 2000 1.  $\blacksquare$ 2.  $\lbrack \qquad \qquad \rbrack$ 3. [ ] [ ]

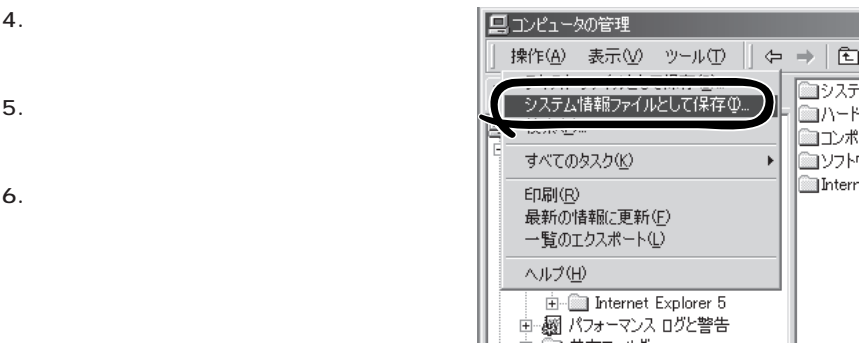

#### ● Windows NT 4.0

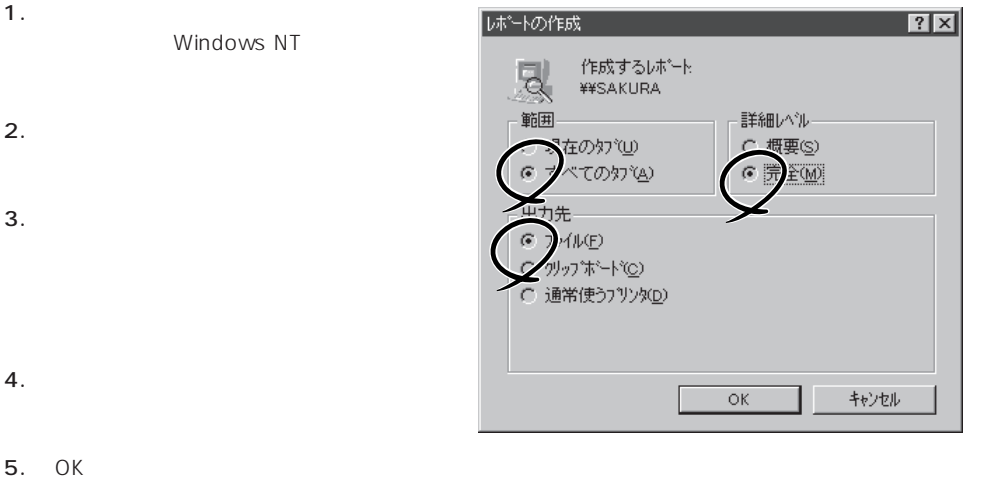

Windows 2000 Windows NT 4.0

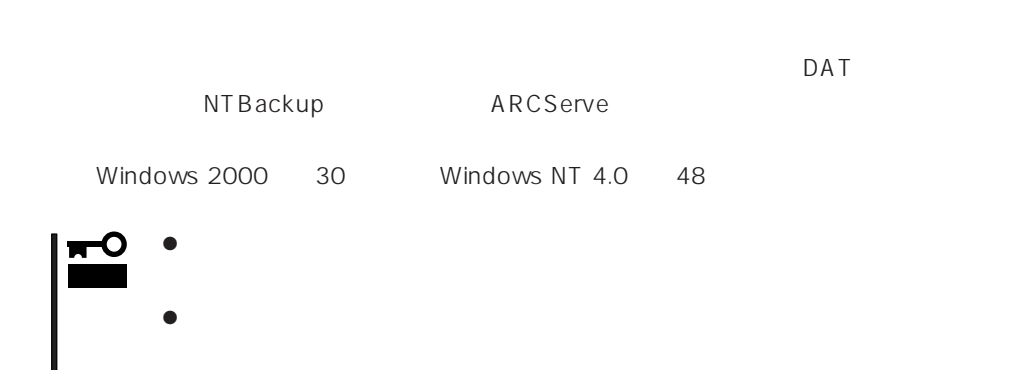

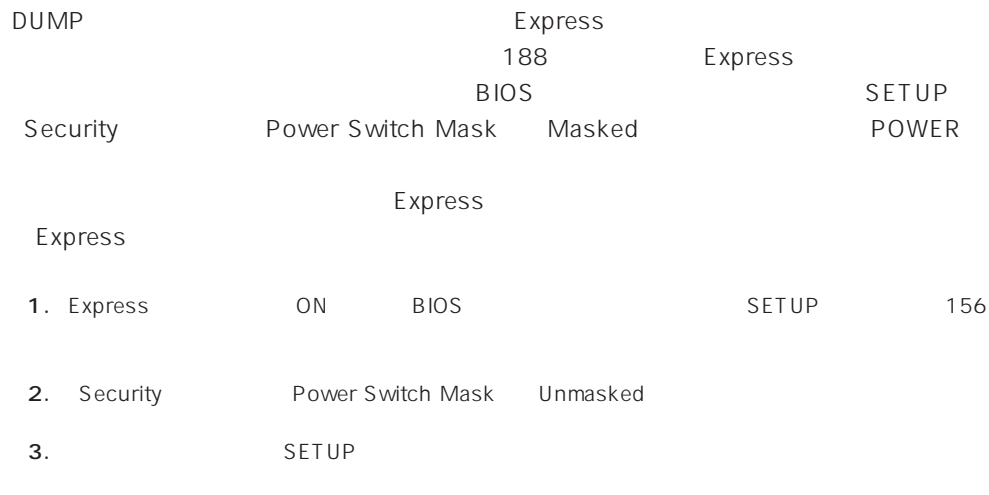

 $D$ UMP $\,$ 

 $\mathsf{CPU}$ 

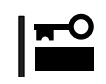

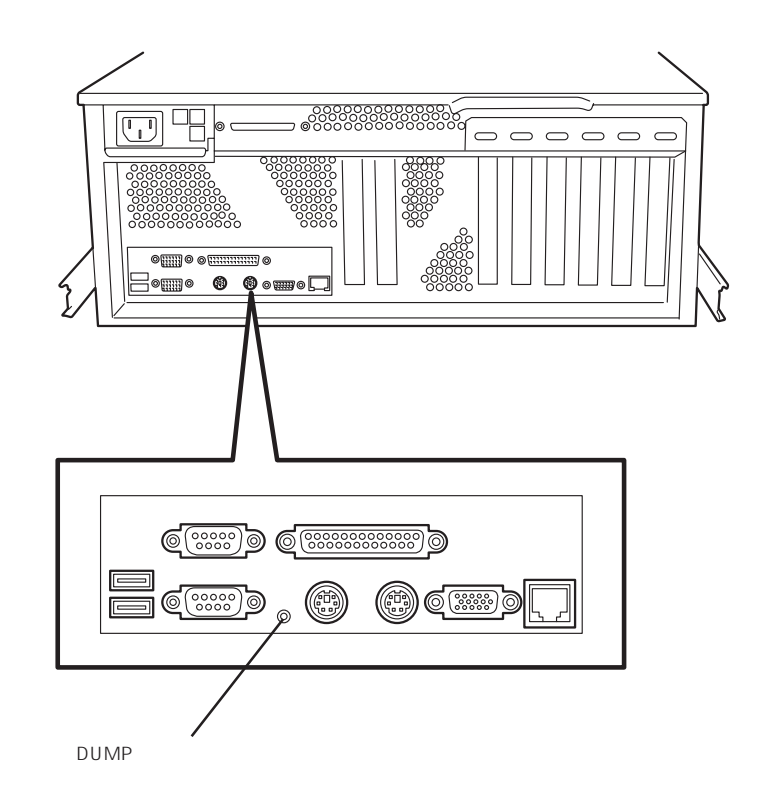

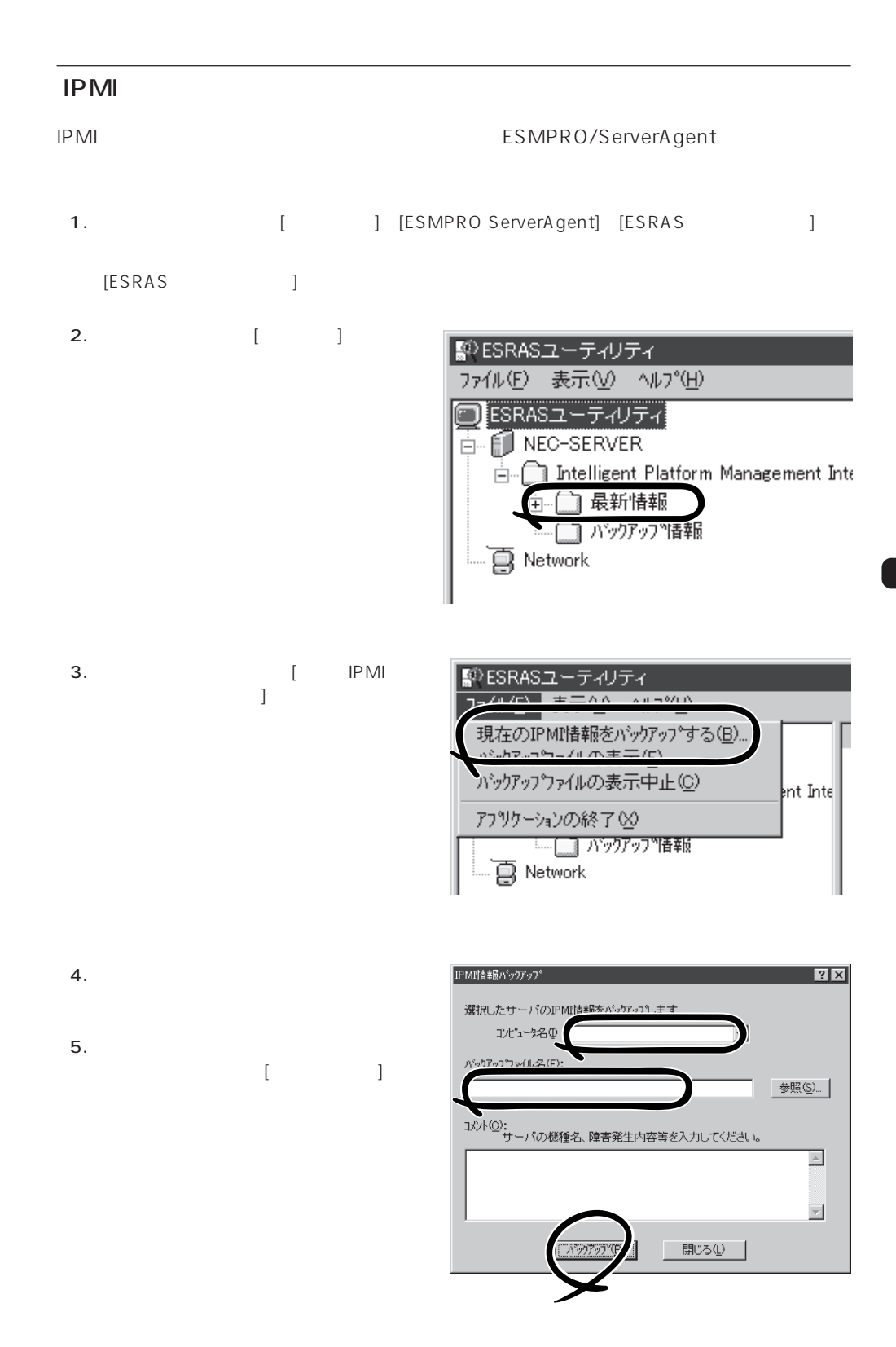

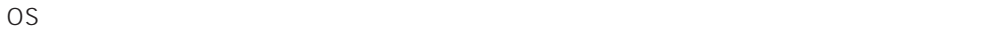

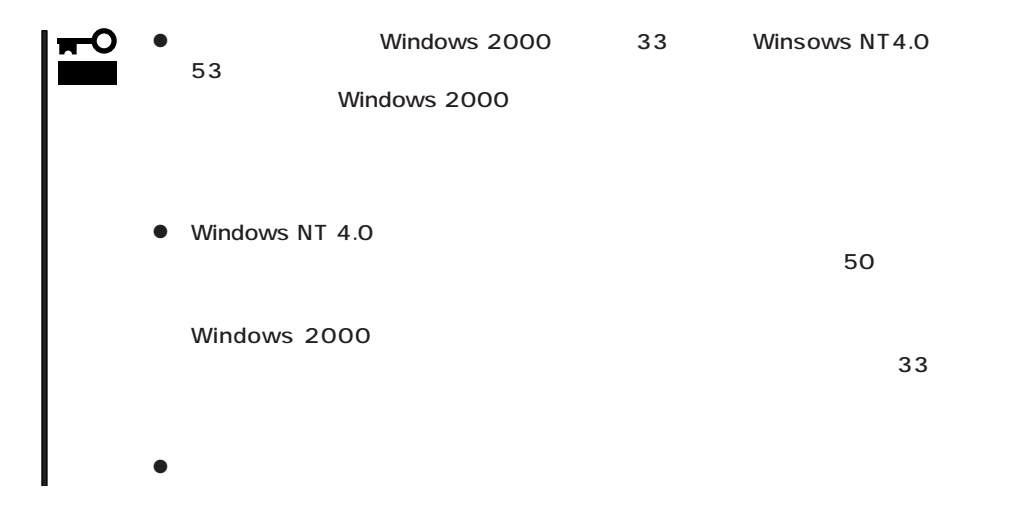

### Windows 2000

1. システムの電源をONにする。 2. Express CD-ROM Windows 2000 CD-ROM 3. Windows 2000 CD-ROM CD-ROM <Ctrl>+<Alt>+<Delete>
OFF/ON Express  $4.$  $5.$ 6.  $\langle R \rangle$  $7.$ 8.  $\langle R \rangle$ 

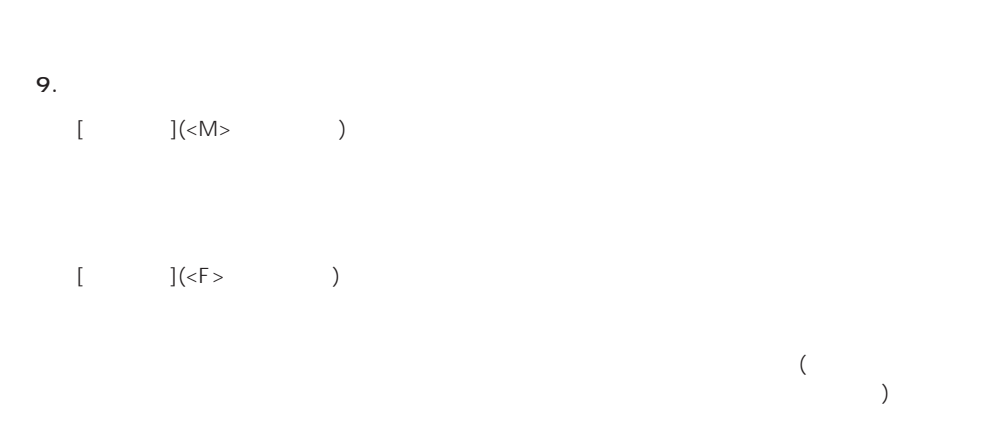

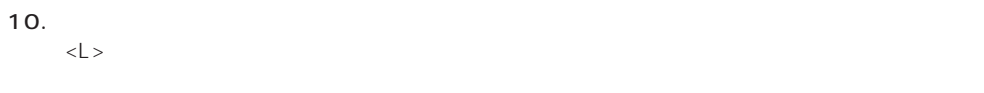

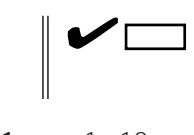

 $11. 10$ 

修復処理の間に、見つからないファイルや破損したファイルが、ハードディスク上C:¥I386の

systemroot\ Repair

 $12.$ 

 $13.$ 

### Windows NT 4.0

Windows NT 4.0

1. システムの電源をONにする。 2. Express CD-ROM Windows NT CD-ROM 3. Windows NT CD-ROM CD-ROM <Ctrl>+<Alt>+<Delete>
OFF/ON Express

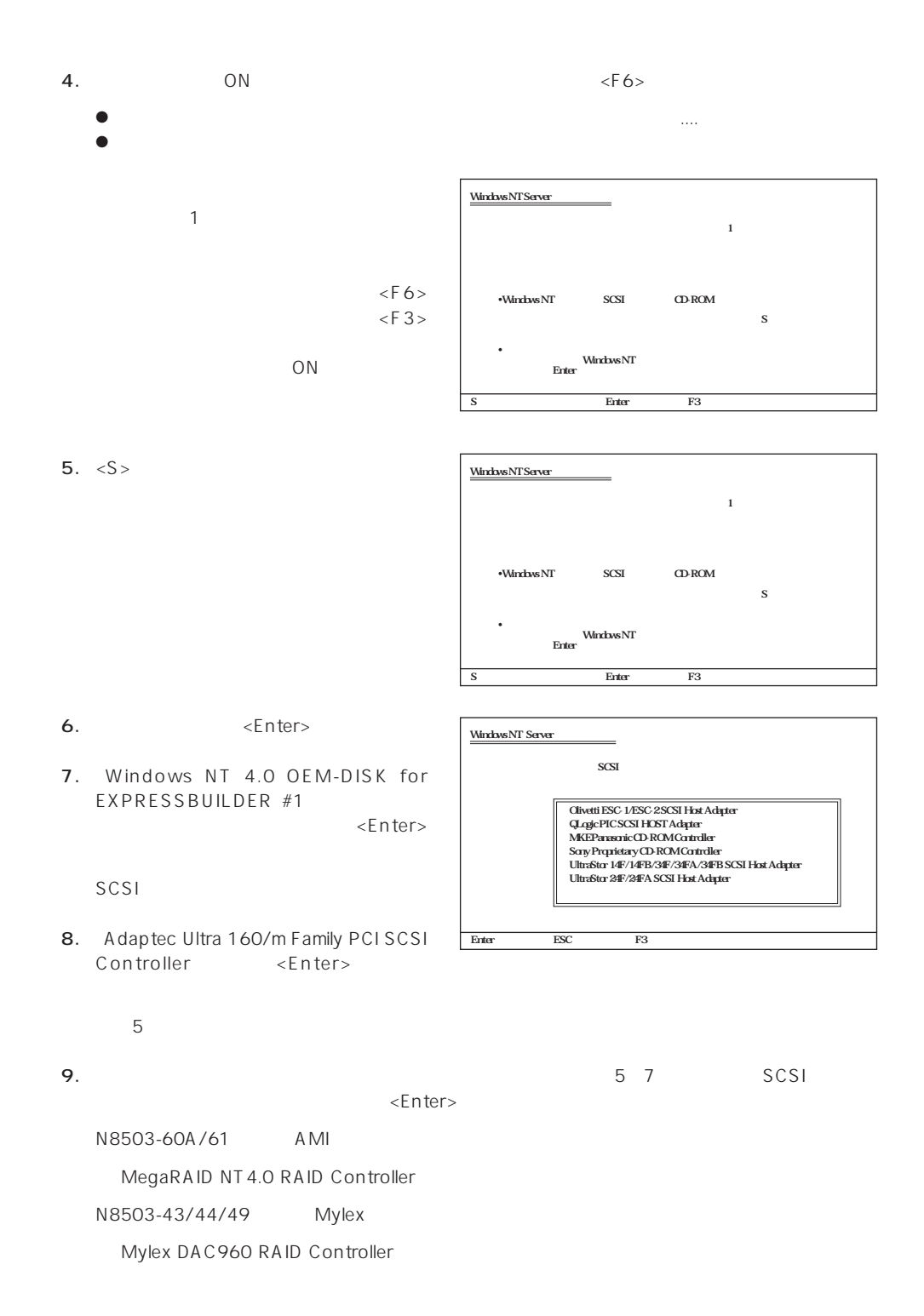

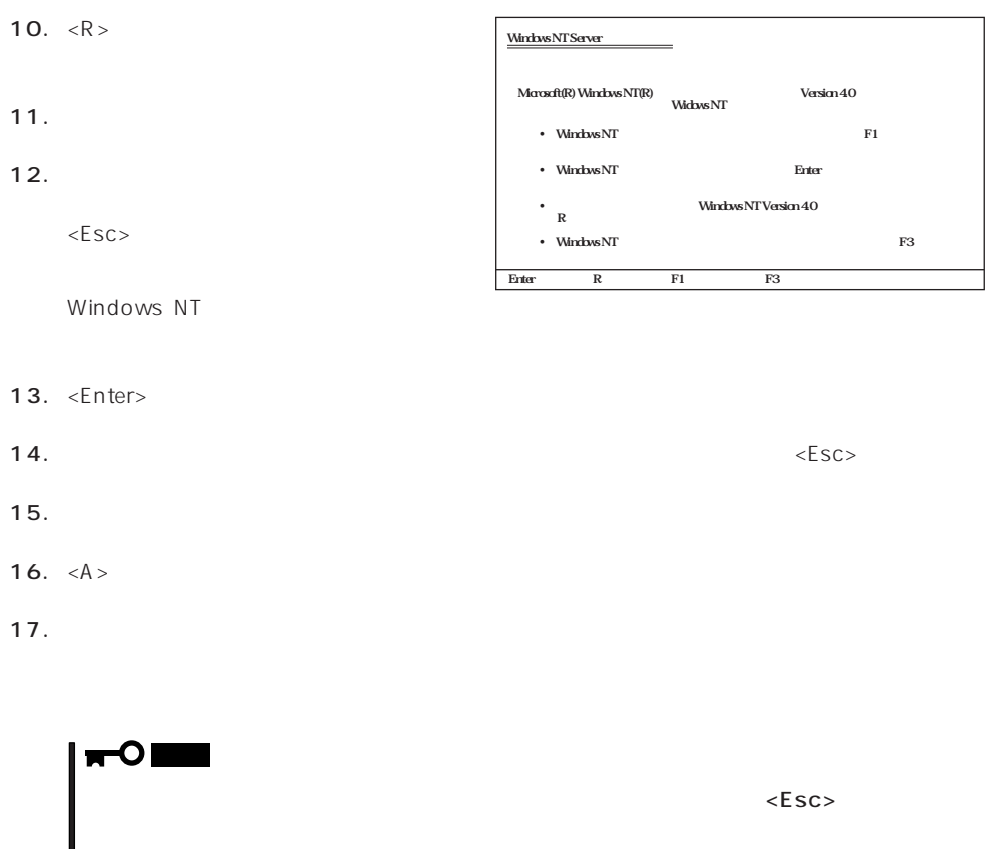

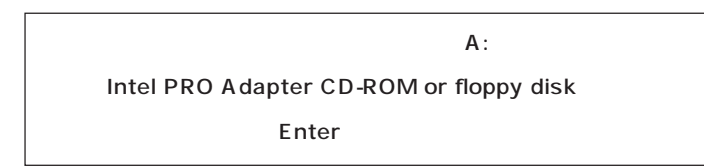

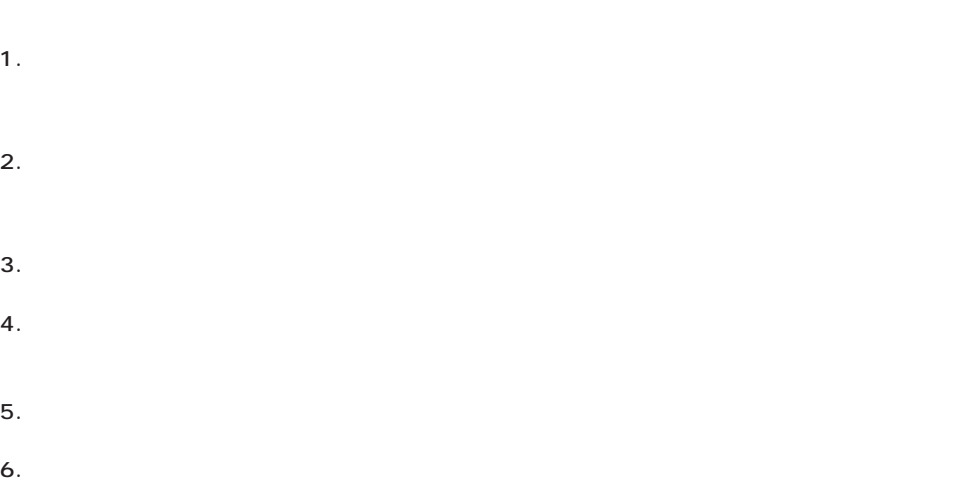

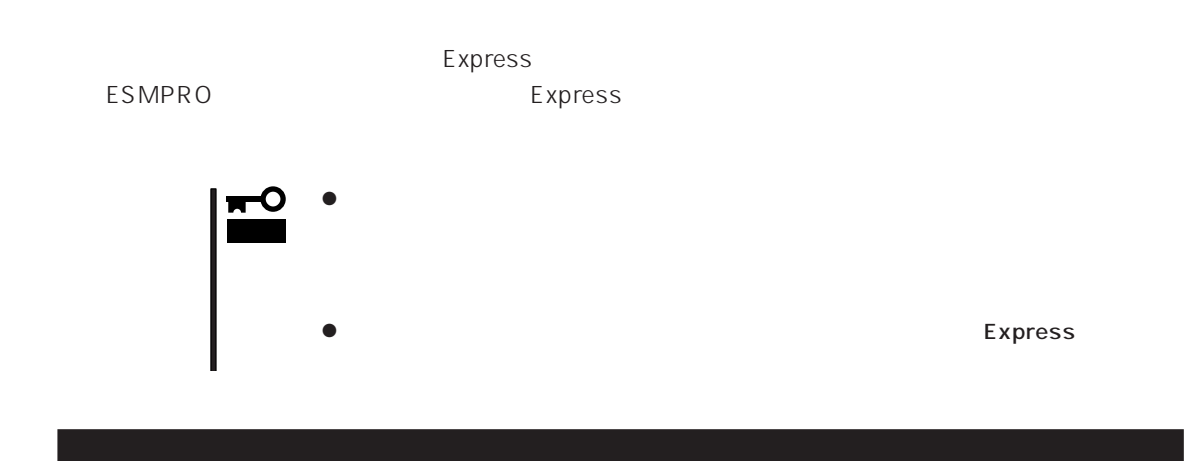

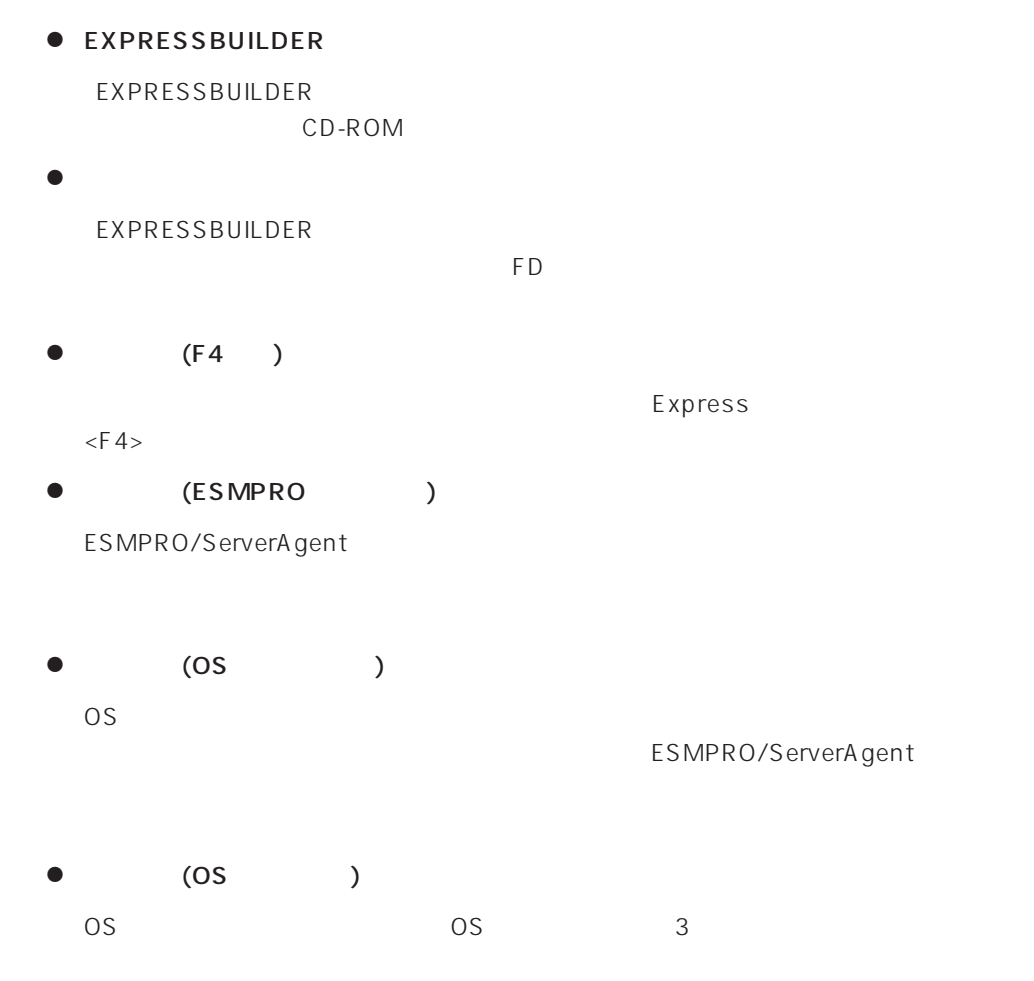

#### $\bullet$  IPMI

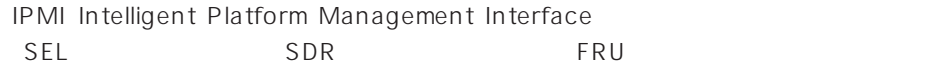

# ● BIOS

BIOS **BIOS** 

- $\bullet$ BIOS **BIOS**
- $\bullet$

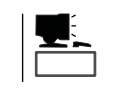

システム情報のバックアップの方法については、33ページで説明しています。なお、リ

EXPRESSBUILDER

 $\bullet$ 

#### Express that the express that the express state  $\mathbb R$  are stated that the express state  $\mathbb R$  .

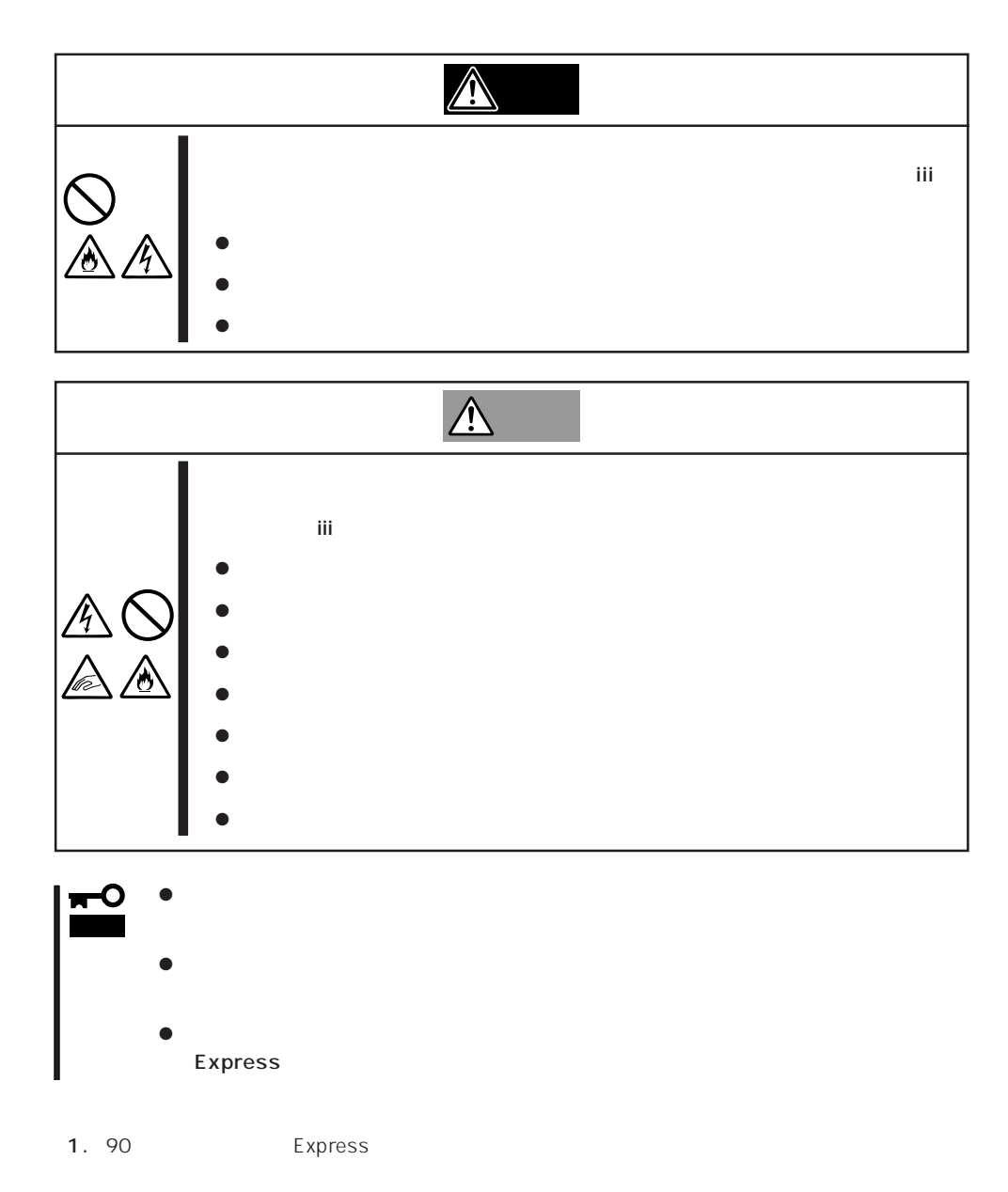

2. Express

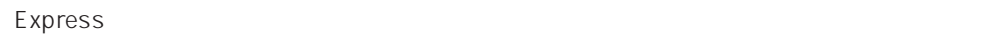

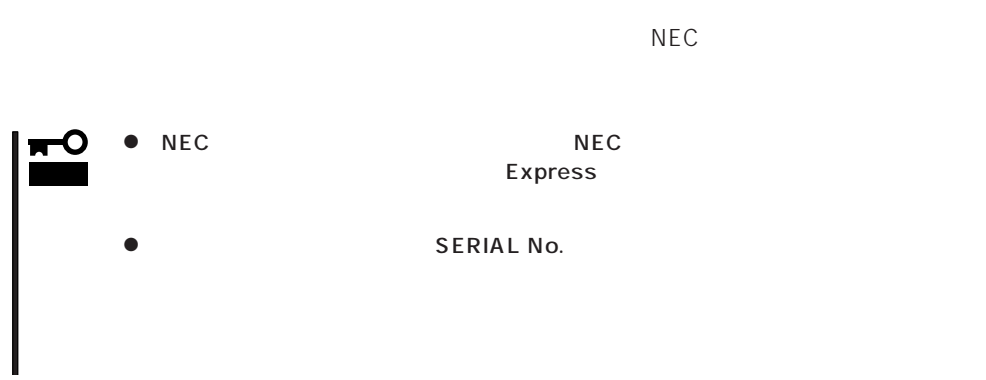

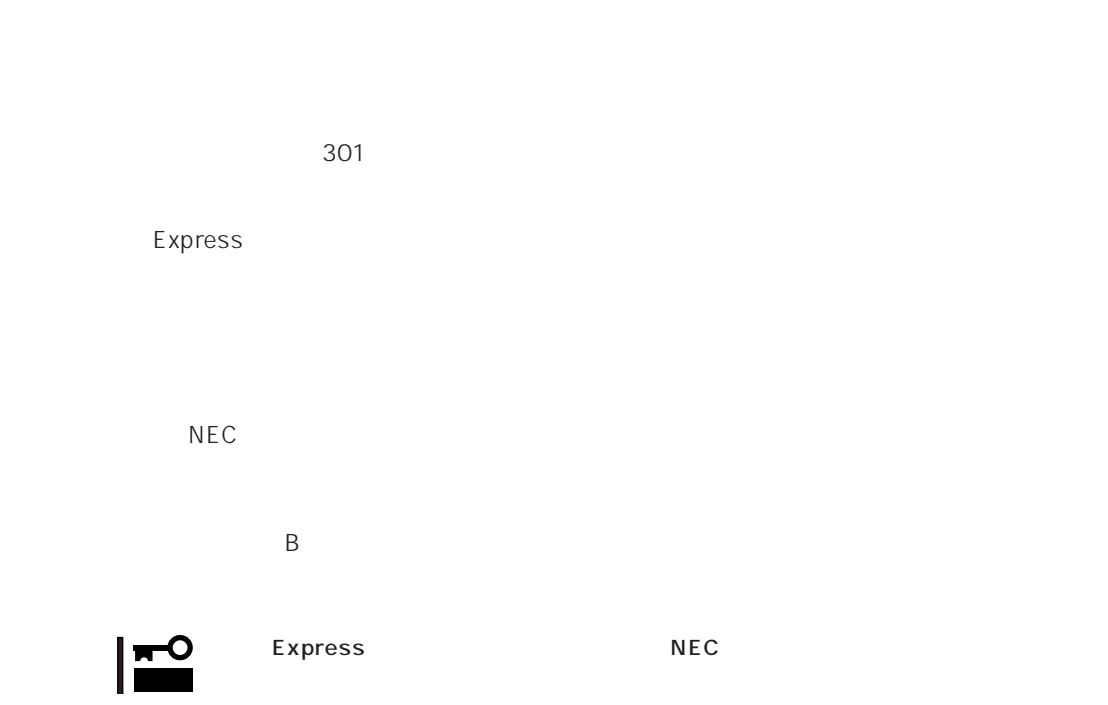

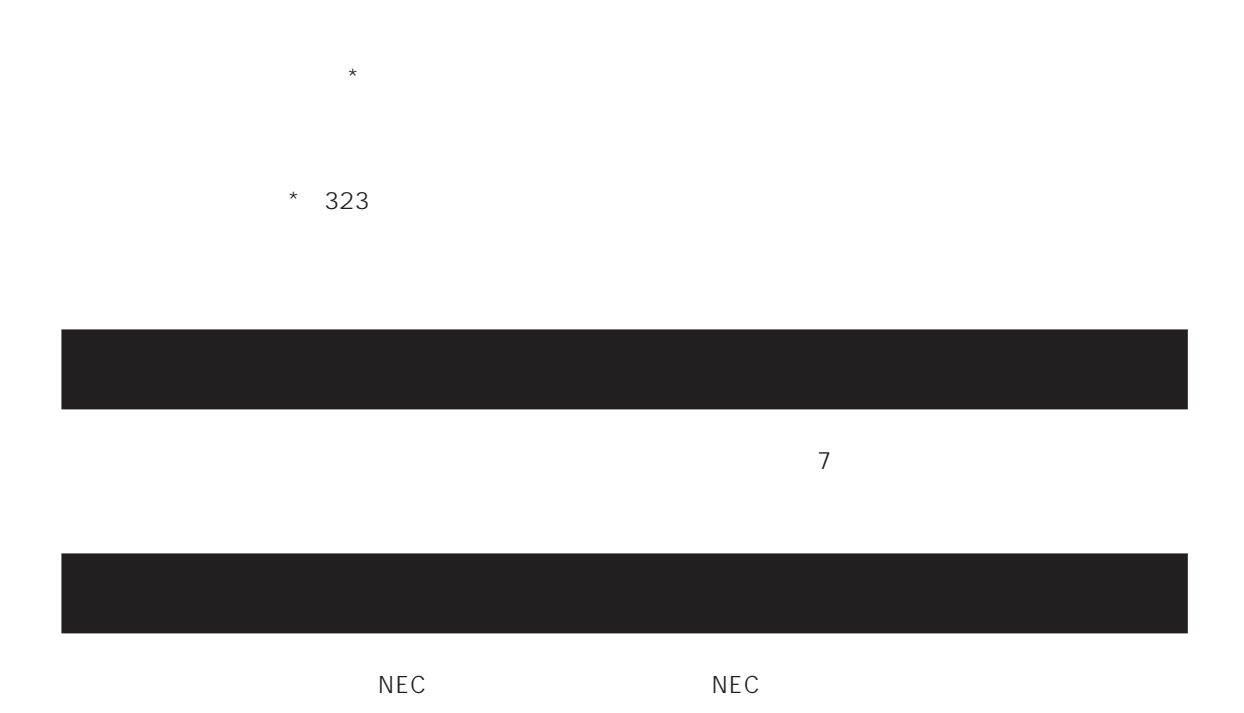

 $\overline{a}$ 

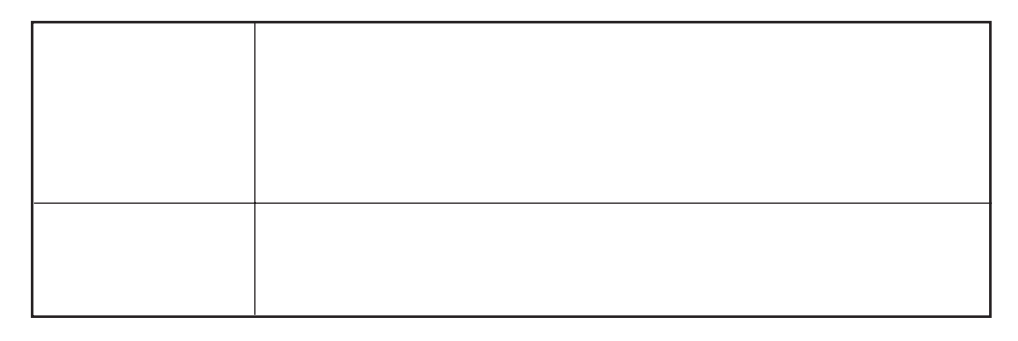

 $NEC$ 

 $\mathbf{P}^{\bullet}$  :  $\bullet$  $\bullet$  Express

9:00 5:00

 $H/W$ 

# ESS Express Server Startup

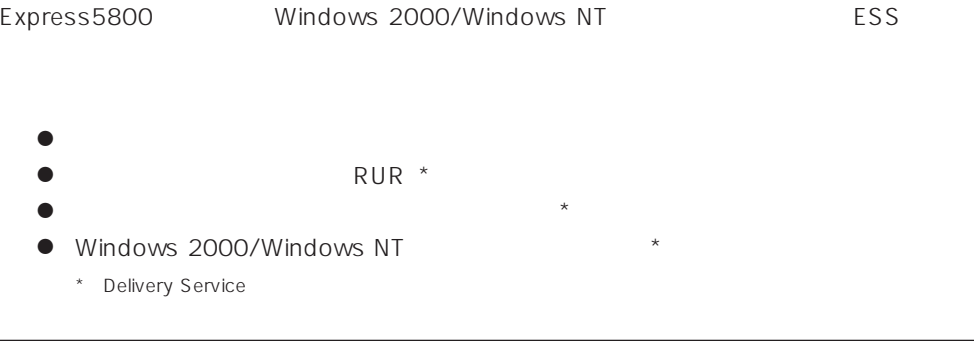

#### PP(The contract  $\mathsf{P}$

 $NEC$ 

- PP
FAX
- $\bullet$  PP  $\bullet$
- PP

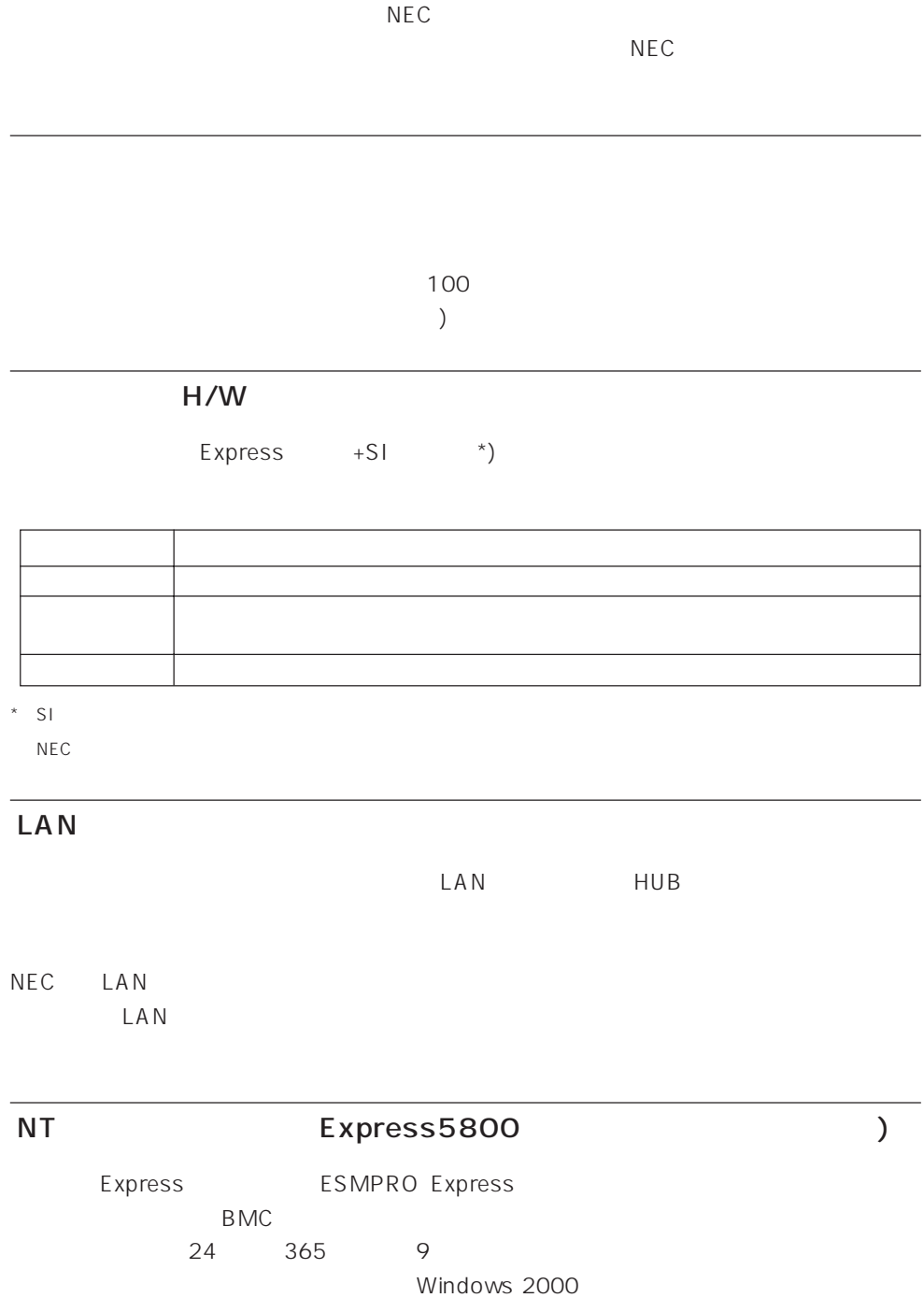

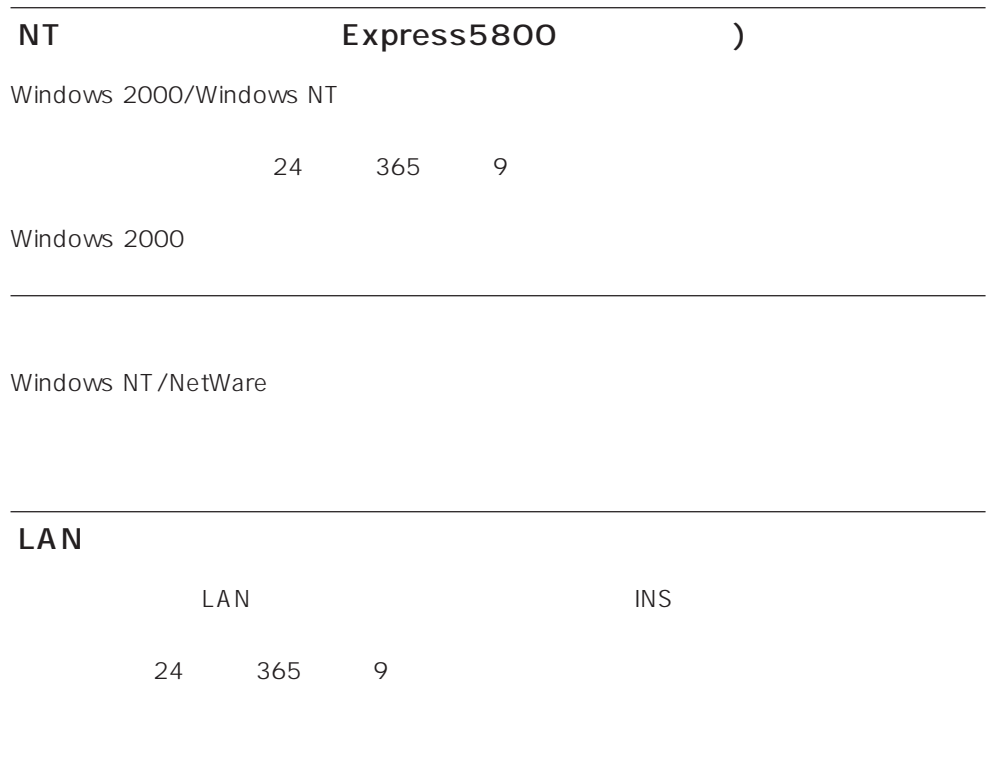

Windows 2000/Windows NT

365

 $\sqrt{24}$ 

Express the contract of the NEC 58 インフォメーション トランター NEC 58 インフォメーション しゅうしょく しゅうしょく

NEC 58 TEL. 03-3455-5800 FAX. 03-3456-0657

9:00 12:00 13:00 17:00

Express that the Express the Express that the Express  $\mathbb{R}$  is the Express that the Express that the Express that the Express that the Express that the Express that the Express that the Express that the Express that the

TEL. 0120-22-3042

9:00 17:00

#### http://www.express.nec.co.jp/

58 Q&A Express

#### http://club.express.nec.co.jp/

Club Express Club Express Club Express

### http://www.fielding.co.jp/

 $NEC$